# Uniwersytet w Białymstoku Wydział Matematyki i Informatyki

Instytut Informatyki

Damian Sacharczuk

### Internetowa biblioteka filmowa zrealizowana w oparciu o technologię .net

*Praca dyplomowa napisana pod kierunkiem* dr. Mariusza Żynela

Białystok 2019

## **Spis treści**

<span id="page-1-0"></span>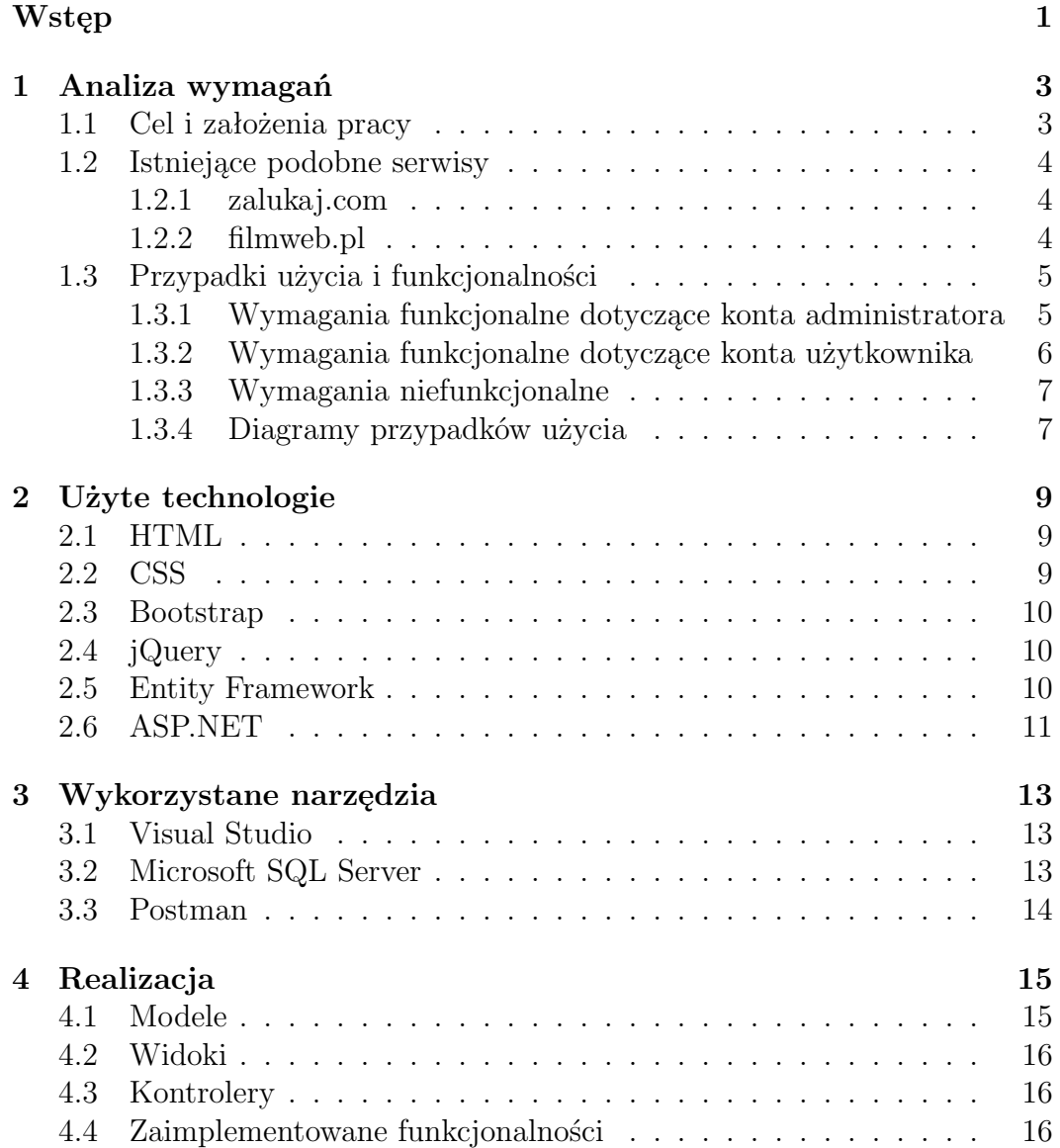

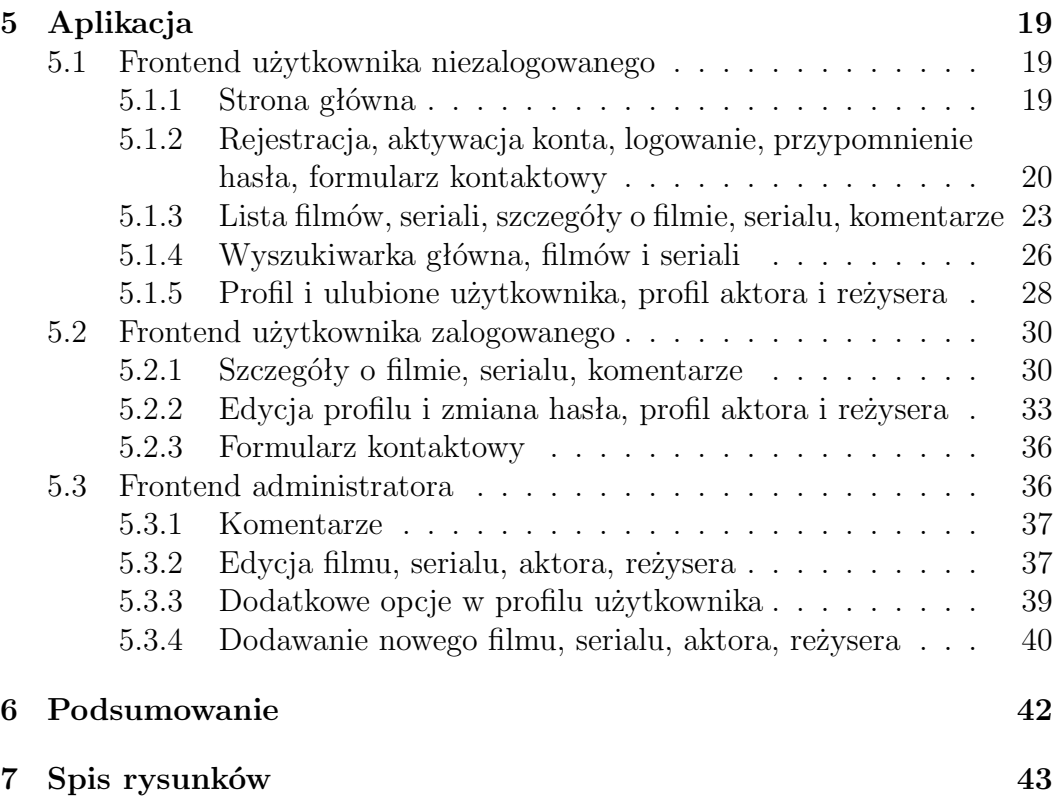

### **Wstęp**

Każdy człowiek preferuje spędzanie wolnego czasu w różnych formach: wyciszenia, czytania książek, spaceru. Jest jednak ogromna ilość osób, które wręcz uwielbiają oglądanie filmów lub seriali. Nadeszły czasy, w których internet wypiera kina oraz inne placówki, w których odbywają się seanse filmowe. Ludzie często szukają na internecie miejsc, w których mogą obejrzeć dobry film który polecił mu znajomy, swój ulubiony lub z czystej ciekawości poznania. Powstaje masa przeróżnych portali próbujących sprostać wymaganiom internautów - niestety na próżno. Istnieją bowiem takie osoby, które oprócz obejrzenia filmu chciałyby się dowiedzieć czegoś więcej na jego temat, poznać obsadę, skróconą fabułę i inne informacje ? takie wyobrażenie idealnej strony internetowej ma w głowie duży procent użytkowników korzystających z takich portali.

Celem dla tej pracy jest zaimplementowanie wszystkich tych funkcjonalności i połączenie ich w spójną całość. Sama strona dzieli się na dwie części tą która jest widoczna z poziomu użytkownika (ang. FrontEnd), między innymi lista filmów, panel użytkownika oraz inne funkcje, które zostaną omówione w dalszej części oraz drugą tą, która nie jest widoczna z poziomu strony internetowej, (ang. BackEnd) takie jak baza przechowująca dane użytkowników, modele odwzorowujące encje bazy danych oraz skrypty obsługujące zdarzenia wywołane na stronie. Serwis jako całość będzie miał za główny cel umożliwienie użytkownikom oglądania filmów na różnych urządzeniach, co jest możliwe przez użyte technologie.

Możliwości, jakie uzyska korzystający ze strony, nie odbiegają daleko od tych, które istnieją na serwisach do tego podobnych. Z poziomu użytkownika niezalogowanego będzie możliwość założenia nowego konta, zalogowania się na nie, wyszukiwania filmów i seriali wraz z uzyskaniem informacji na temat nagrań oraz czytanie komentarzy. Użytkownik zalogowany będzie miał dodatkowo możliwość publikacji komentarzy na temat wybranego nagrania i ich usuwanie oraz edycji profilu. Część administracyjna na stronie, do której zwykły użytkownik nie będzie mieć dostępu, umożliwi dodatkowo publikację nowych nagrań oraz zwiększy uprawnienia, na przykład do możliwości usuwania wybranego komentarza, którego administrator nie jest autorem.

Praca jako całość zawiera sześć głównych rozdziałów. Pierwszy z nich to uogólnione informacje na temat pracy, założeń odnośnie do realizacji projektu. Drugi to analiza wymagań w której opisane zostały bardziej szczegółowo cel, który został przedstawiony we wstępie, założenia pracy oraz porównane dwa serwisy o tematyce podobnej do realizowanej. Trzeci rozdział to przedstawienie użytych technologii z podstawowymi ich opisami, wyjątkiem są technologie, na których głównie oparty jest projekt, są one opisane bardziej szczegółowo. Podobna sytuacja występuje w rozdziale czwartym, w którym przedstawione są wykorzystane narzędzia. Piąty rozdział zawiera w sobie strukturę realizacyjną serwisu, czyli na czym jest bazowany oraz krótkie opisy poszczególnych elementów. W ostatnim rozdziale ukazane są zrzuty ekranu z aplikacji dla poszczególnych aktorów, pokazują one funkcjonalności, jakie otrzymuje każdy z nich.

### <span id="page-5-0"></span>**Rozdział 1**

### **Analiza wymagań**

### <span id="page-5-1"></span>**1.1 Cel i założenia pracy**

Celem pracy jest utworzenie serwisu internetowego przybierającego formę podobną do prezencyjnej biblioteki filmowej ? oznacza to, że serwis nie będzie świadczył usług wypożyczeń filmów i jedyną możliwością ich obejrzenia zostanie bezpośrednie korzystanie z serwisu. Jednym z najważniejszych aspektów wspomagających obsługę serwisu jest implementacja panelu, przy którego użyciu administracja będzie miała możliwość publikacji nowych filmów, wraz ze szczegółowymi informacjami na ich temat. Użytkownicy natomiast, jako główne funkcjonalności powinni otrzymać możliwość rejestracji oraz logowania, edycji profilu, wyszukiwania filmów oraz publikacji opinii na temat obejrzanych filmów w formie komentarzy znajdujących się pod wybranym filmem. Ponadto sam serwis powinien być przejrzysty, intuicyjny i prosty w obsłudze. Jako cel główny obrane zostało umożliwienie użytkownikom oglądania filmów i seriali a także pozyskiwanie informacji nie tylko na temat powyższych, ale także aktorów, reżyserów. Wszystko to ma być możliwe do wykonania w domu jak i poza nim nie tylko na komputerach stacjonarnych i laptopach, lecz także na urządzeniach z systemem android, iOS i pochodnych, na których korzystanie z przeglądarek internetowych odbywa się bez problemu.

Założeniami pracy są:

- Działanie strony odbywa się bez potrzeby instalowania dodatkowych oprogramowań w celu skorzystania z niej.
- Umożliwienie użytkownikom korzystania z serwisu bez konieczności uiszczania jakichkolwiek opłat.
- Bezawaryjność strony.
- Działanie strony na wszelkich urządzeniach z dostosowanym do nich wyglądem.

### <span id="page-6-0"></span>**1.2 Istniejące podobne serwisy**

Odwiedzając serwisy i nie wgłębiając się w funkcje, jakie nam oferują, można zauważyć, że na pierwszy rzut oka nie różnią się niczym oprócz mniej lub bardziej atrakcyjnego wyglądu. Różnice pojawiają się po zajrzeniu w głąb takowego serwisu i poznaniu szerszego wachlarzu możliwości przez niego oferowanego. W głównej mierze to, co oferuje nam serwis A, nie jest oferowane przez serwis B ? sprawdza się to nie we wszystkich aspektach, ale w ich dużej części.

### <span id="page-6-1"></span>**1.2.1 zalukaj.com**

Jeden z najpopularniejszych serwisów pozwalających na oglądanie ogromnej ilości filmów i seriali za darmo (rysunek [1.1\)](#page-7-2). Najważniejszymi przywilejami oferowanymi użytkownikom którymi może się pochwalić serwis są:

- darmowe oglądanie filmów oraz seriali, czyli najważniejsza funkcja,
- możliwości założenia konta, a co za tym idzie umożliwienie, między innymi zapisywania filmów w ulubionych, prowadzenia dyskusji pod filmami i serialami,

Brakuje tu jednak informacji na temat obsada, podstron poświęconych profilom aktorów i reżyserów. Jedyne informacje jakie możemy uzyskać to te zawarte w opisie ogólnym.

### <span id="page-6-2"></span>**1.2.2 filmweb.pl**

Najpopularniejszy serwis w Polsce zawierający w sobie wszystko, co najlepsze dla miłośników filmów, seriali i gier wideo. Oferuje użytkownikom szereg udogodnień, takich jak:

- podstrony poświęcone profilom aktorów i reżyserów,
- możliwość założenia konta i masę możliwości z tym związanych,
- pogląd repertuaru kin,
- przegląd rankingów,
- inne mniej znaczące dodatki.

Pomimo tych wszystkich plusów istnieje jeden minus ? brak możliwości oglądania pełnometrażowych filmów i seriali.

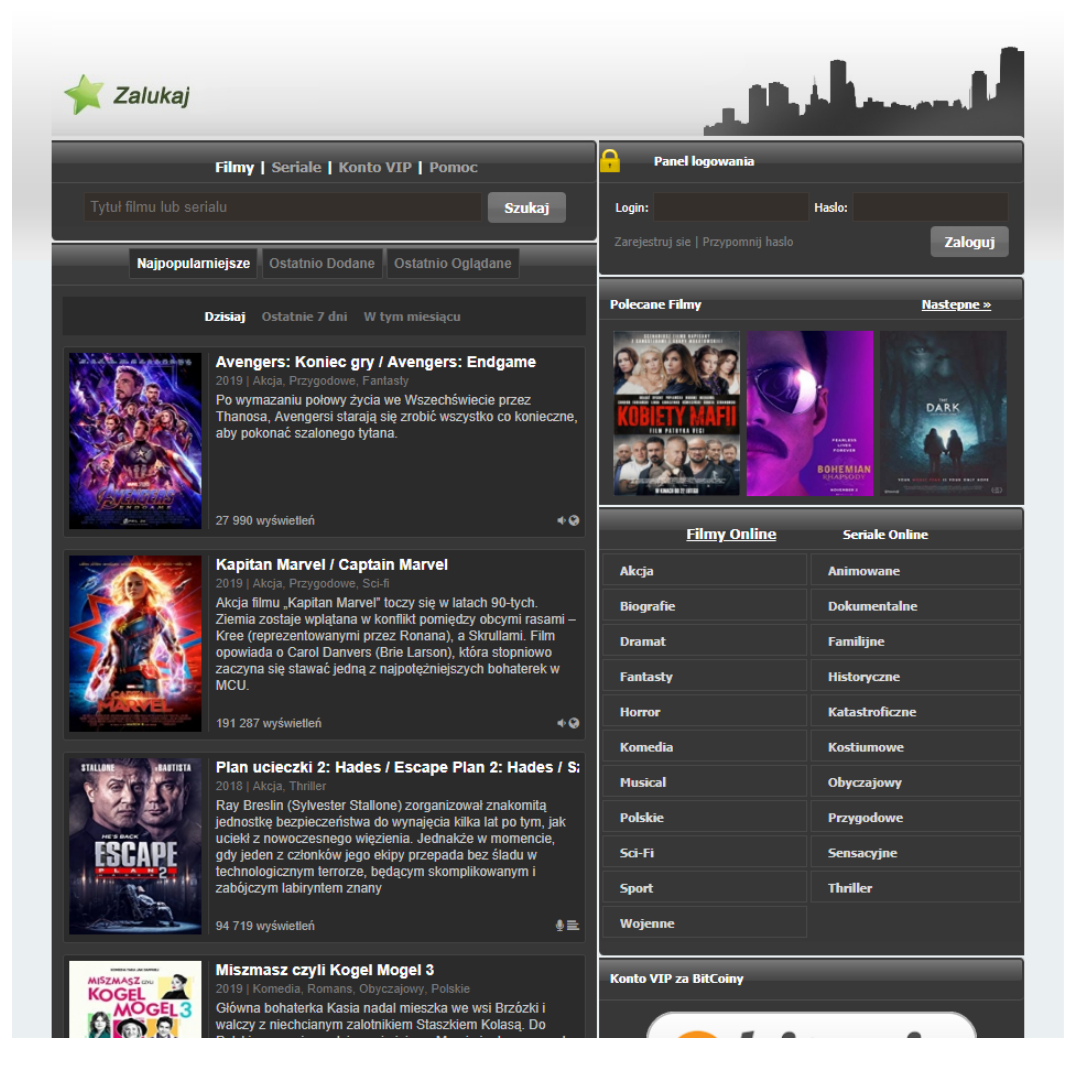

Rysunek 1.1: Strona główna serwisu zalukaj.com.

### <span id="page-7-2"></span><span id="page-7-0"></span>**1.3 Przypadki użycia i funkcjonalności**

### <span id="page-7-1"></span>**1.3.1 Wymagania funkcjonalne dotyczące konta administratora**

Wymaganiami funkcjonalnymi dla administratora są:

- Nadanie uprawnień administratora odbywa się tylko poprzez bazę danych. Uprawnienia mogą zostać nadane tylko na istniejące konto.
- Dostęp do funkcji administracyjnych zapewniają nadane uprawnienia administratora.
- Dodawanie i edycja filmów, seriali, aktorów i reżyserów.
- Usuwanie komentarzy.

#### Internetowa biblioteka filmowa 6

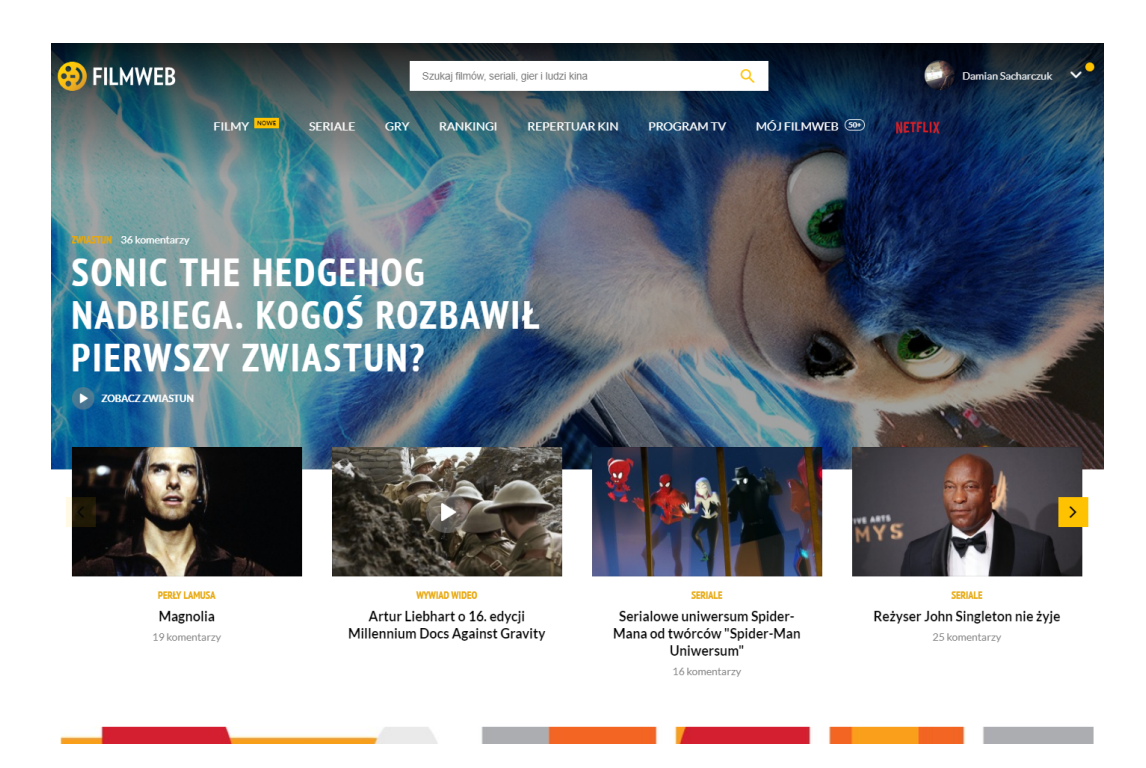

Rysunek 1.2: Strona główna serwisu filmweb.pl.

#### <span id="page-8-1"></span><span id="page-8-0"></span>**1.3.2 Wymagania funkcjonalne dotyczące konta użytkownika**

Wymaganiami funkcjonalnymi dla użytkownika są:

- Rejestracja i logowanie do serwisu przy użyciu uprzednio ustalonego loginu i hasła.
- Reset utraconego lub zapomnianego hasła.
- Korzystanie z wszelakich funkcji oferowanych przez serwis:
	- **–** Przegląd listy filmów i seriali.
	- **–** Dostęp do rozszerzonych informacji na temat filmów, seriali, aktorów i reżyserów.
	- **–** Podstawowy podgląd profili użytkowników.
	- **–** Możliwość zmiany swoich danych w ustawieniach profilu.
	- **–** Poboczne funkcjonalności takie jak dodawanie i usuwanie filmów z listy ulubionych, dodawanie i usuwanie komentarzy pod filmem, korzystanie z wyszukiwarki.

#### <span id="page-9-0"></span>**1.3.3 Wymagania niefunkcjonalne**

Wymaganiami niefunkcjonalnymi są:

- serwis jest kompatybilny ze wszystkimi przeglądarkami internetowymi bez względu na używany system operacyjny,
- serwis jest graficznie dostosowany do urządzeń innych niż komputery (telefony komórkowe, tablety) – responsywność,
- z serwisu może korzystać bliżej nieokreślona liczba osób w jednym czasie,
- dane na temat użytkowników, filmów, seriali, aktorów, reżyserów i komentarzy przechowywane w bazie,
- nawigacja po serwisie jest intuicyjna a on sam prosty w obsłudze,

#### <span id="page-9-1"></span>**1.3.4 Diagramy przypadków użycia**

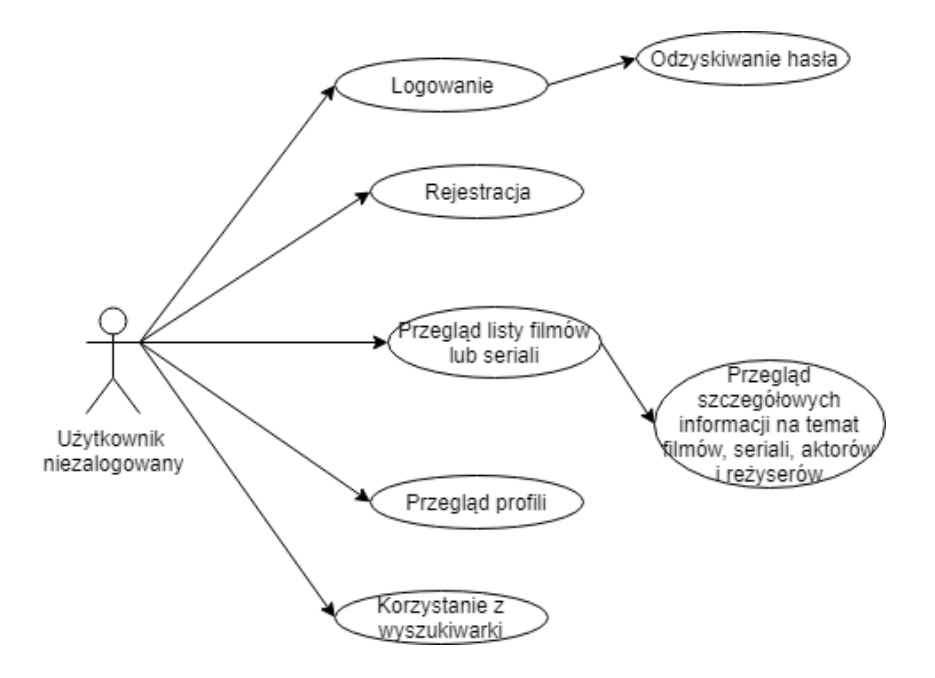

<span id="page-9-2"></span>Rysunek 1.3: Diagram przypadków użycia przez użytkownika niezalogowanego.

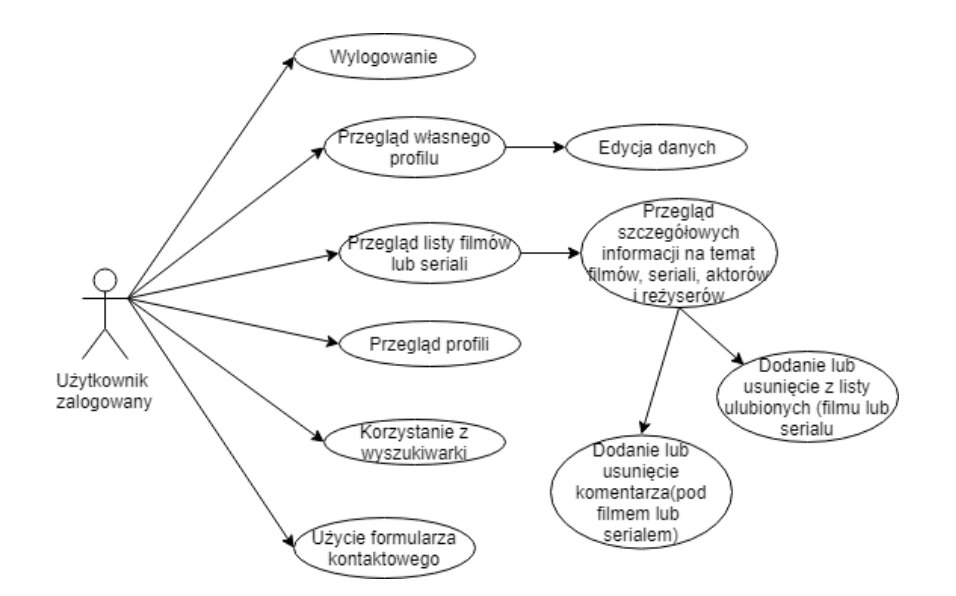

Rysunek 1.4: Diagram przypadków użycia przez użytkownika zalogowanego.

<span id="page-10-0"></span>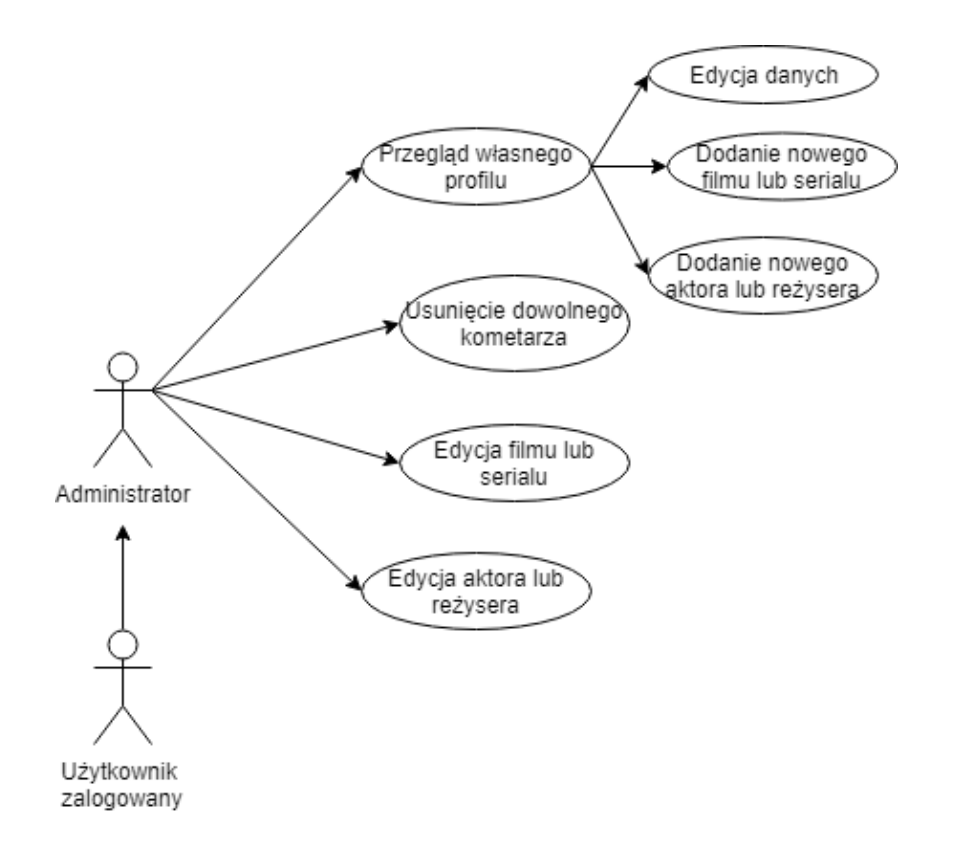

<span id="page-10-1"></span>Rysunek 1.5: Diagram przypadków użycia przez administratora.

### <span id="page-11-0"></span>**Rozdział 2**

### **Użyte technologie**

### <span id="page-11-1"></span>**2.1 HTML**

HTML [**?**] *(ang. HyperText Markup Language)* jest hipertekstowym językiem znaczników, co oznacza, że oprócz tekstu głównego zawiera także informacje opisujące go. Zadaniem znaczników jest informowanie przeglądarki internetowej w jaki sposób elementy, które są zawarte w kodzie źródłowym mają zostać wyświetlone.

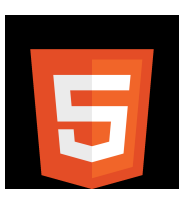

Aktualnie najnowszą wersją języka HTML jest HTML5. Jest ona rozszerzona o nowe atrybuty, elementy i zestaw technologii, dzięki którym programiści mają możliwość budowania bardziej rozbudowanych aplikacji internetowych oraz stron. Prowadzącymi ciągły rozwój HTML5 jest międzynarodowa społeczność W3C (World Wide Web Consurtium). Wszystkie wprowadzone nowości są tworzone po to, aby sprostać wymaganiom twórców oraz przeglądających strony internetowe.

### <span id="page-11-2"></span>**2.2 CSS**

CSS [**?**] *(ang. Cascading Style Sheets)* jest językiem opisującym styl surowego dokumentu HTML. Definiuje sposób, w jaki elementy HTML mają zostać wyświetlone głównie w postaci graficznej. Aktualnie rzeczywistą najnowszą wersją CSS jest CSS3. Ze względu na to, że CSS3 jest podzielony na moduły, niektóre z nich są rozwijane lub zostały już rozwinięte do wersji CSS4. Oznacza to, że jako całość nie został zaktualizowany do wersji 4.

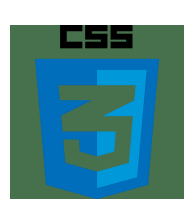

### <span id="page-12-0"></span>**2.3 Bootstrap**

Bootstrap [**?**] jest biblioteką CSS zawierającą ogromną ilość dodatkowych narzędzi, które ułatwiają tworzenie aplikacji internetowym w aspekcie graficznym. Biblioteka ta jest używana w kodzie w ten sam sposób co CSS, wykorzystuje także język JavaScript. Aby w pełni korzystać z Bootstrapa należy załadować w kodzie odpowiednie biblioteki ? w przypadku pominięcia załadowania biblioteki JavaScript przeróżne animacje nie będą działać.

### <span id="page-12-1"></span>**2.4 jQuery**

jQuery [**?**] jest biblioteką języka JavaScript [**?**], która ułatwia korzystanie z powyższego. Jest nieco mniej zoptymalizowana pod kątem wydajności niż czysty JavaScript, jednak kosztem tego możemy korzystać na przykład z animacji, zapytań asynchronicznych. Sam JavaScript jest skryptowym, czyli interpretowanym językiem programowania. Wykorzystywany jest głównie na stronach internetowych. Używając go mamy możliwość

umieszczania między innymi rozbudowanych skryptów w kodzie HTML lub XHTML.

### <span id="page-12-2"></span>**2.5 Entity Framework**

Entity Framework [**?**] jest podzbiorem technologii ADO.NET, który wspomaga tworzenie aplikacji zorientowanych na dane.

Technologia sama w sobie pozwala deweloperom na pracę z danymi w postaci obiektów i właściwości specyficznych dla różnego rodzaju domen, takich użytkownicy i ich przeróżne dane,

bez konieczności wgłębiania się bezpośrednio w tabele i kolumny, w których dane są przechowywane. Technologia ta pozwala także na tworzenie aplikacji zorientowanych na dane ze zredukowaną do minimum długością kodu w porównaniu do aplikacji nieużywających Entity Framework'u.

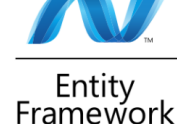

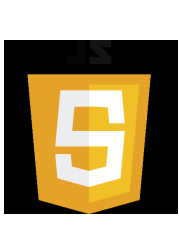

### <span id="page-13-0"></span>**2.6 ASP.NET**

ASP.NET [**?**] Jest darmową technologią służącą do budowania różnorodnych aplikacji oraz stron internetowych. Wymienione aplikacje i strony przy użyciu technologii .NET są budowane w głównej mierze przy użyciu HTML5, CSS oraz JavaScript. Cała praca w głównej mierze jest oparta na właśnie tej technologii. Warto dodać, iż w tym przypadku aplikacja jest oparta na wzorcu MVC, czyli Model-View-Controller.

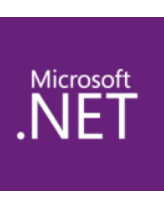

Na drodze pomiędzy ASP.NET a użyciem w niej wyżej wymienionych technologii stoi **Razor** - autorski silnik renderujący. Kilkoma z jego zadań są na przykład umożliwienie wplecenia do kodu HTML kawałka programu w języku C#, możliwość użycia zmiennych opisanych za pomocą języka C# w sekcji skryptów napisanych w języku JavaScript. Jego składnia jest dosyć prosta i bardzo intuicyjna:

– Jednolinijkowy fragment kodu C#, który pozwala na wstawienie do kodu HTML jednej linii powyższego, w celu na przykład wypisania informacji zawartej w zadeklarowanej w innym miejscu zmiennej.

 $\mathbb{Q}$ ...

Warto zaznaczyć, iż jednolinijkowy fragment kodu dopuszcza przypadki takie, jak:

> @fullname @fullname.Split(' ')

nie dopuszcza natomiast takich działań:

@fullname = "Jan Kowalski"

Oznacza to, że nie możemy rozdzielać operacji na jakiejś zmiennej, możemy korzystać jedynie z metod które są bezpośrednio powiązane z daną zmienną.

– Otworzenie bloku kodu C#

```
@{
   ...
}
@for(:;){
   ...
}
```
Po otwarciu bloku kodu możemy w swobodny sposób pisać kod w języku C# który otaczany jest przez kod HTML.

– Wyłączenie jednolinijkowe trybu kodu C $#$ 

```
@{
  fullname = "Jan Kowalski";
   @: <span> Tryb kodu został wyłączony tylko w tej linii. </span>
}
```
W tym przypadku wyłączenie jednolinijkowe działa na takiej samej zasadzie, jak w przypadku jego włączenia w każdym typie bloków kodu.

– Ponowne miejscowe włączenie trybu kodu C#

```
@{
   fullname = "Jan Kowalski";
   @: <span> Dane ze zmiennej fullname to:
                                     @fullname
                                   </span>
}
```
Co finalnie wyświetli na ekranie napis **Dane ze zmiennej fullname to: Jan Kowalski**.

### <span id="page-15-0"></span>**Rozdział 3**

### **Wykorzystane narzędzia**

### <span id="page-15-1"></span>**3.1 Visual Studio**

heightheight Jest darmową technologią służącą do budowania różnorodnych aplikacji oraz stron internetowych. Wymienione aplikacje i strony przy użyciu technologii .NET są budowane bazując na HTML5 z możliwością użycia w kodzie języka C# lub VB (Visual Basic) korzystając ze składni Razor, CSS oraz JavaScript.

<span id="page-15-2"></span>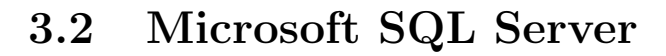

MSSQL [**?**] to system zarządzania bazą danych autorstwa firmy Microsoft. Językiem używanym do zapytań bazodanowych jest w głównej mierze Transact-SQL. W odróżnieniu od innych systemów autorstwa Microsoft wyróżnia się usprawnioną wydajnością, niezawodnością oraz bezpieczeństwem.

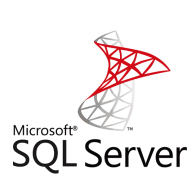

W projekcie język Transact-SQL nie został wykorzystany bezpośrednio ? narzędzie, jakim jest Visual Studio, umożliwia wysyłanie zapytań do bazy za pomocą wyrażeń lambda [**?**]. Dzięki temu rozwiązaniu pobranie danych z bazy, na przykład z narzuconym warunkiem, można wykonać na przykład poprzez użycie poniższego kodu:

lde.Favourites.Where(f => f.FavouredUserId == id &&

```
f.FavouriteVideoType.Contains("Movie")
);
```
Oznacza to, że z bazy zostaną pobrane wszystkie, w tym konkretnym przypadku, ulubione filmy, których FavouredUserId(czyli id użytkownika, który je polubił) będzie takie samo jak przekazane do metody.

### <span id="page-16-0"></span>**3.3 Postman**

Jest urządzeniem ułatwiającym proces tworzenia aplikacji skierowanym głównie na testowanie. Pozwala na wysyłanie zapytań między innymi GET i POST, sprawdzanie, czy nasze metody zwracają odpowiednie wartości. Można rzec, że jest to pewnego rodzaju "tester oprogramowania".

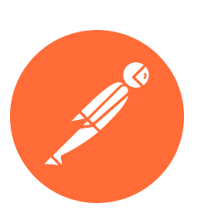

# <span id="page-17-0"></span>**Rozdział 4**

### **Realizacja**

W przypadku technologii wykorzystywanych w wybranym przeze mnie temacie projektu realizacja polega na podziale warstw aplikacji na frontend i backend. Ponadto koniecznym jest podział aplikacji na trzy części, czyli MVC:

- Model (ang. **M**odel) ? połączenie warstw frontend i backend, elementy takie jak odwzorowanie encji bazy danych w postaci klas.
- Widok (ang. **V**iew) ? stricte frontend, pliki zawierające kod HTML wyświetlające interfejs użytkownika w zdefiniowany przez programistę sposób korzystając z modeli.
- Kontroler (ang. **C**ontroller) ? czyli backend, element aplikacji, który interpretuje otrzymywane dane, pracuje na nich, aktualizuje dane bazy, przekazuje dane do widoku.

### <span id="page-17-1"></span>**4.1 Modele**

Modele zawarte są w folderze **Models**, każdy modeli odpowiada nazwie tabeli zawartej w bazie danych, w nich zawarte są także ograniczenia, wymagania i nazwy własne każdej z kolumn tabeli, które deklarujemy za pomocą walidacji, które zawarte są w adnotacjach do zmiennych. Adnotacje w .NET to nic innego jak zadeklarowane bezpośrednio przez daną zmienną atrybuty, przykładem jest:

```
[Display(Name = "Nazwa użytkownika")]
[Required(ErrorMessage = "Wprowadź login")]
[MinLength(5, ErrorMessage ="Login musi posiadać co najmniej
    5 znaków"), MaxLength(20, ErrorMessage ="Login może
    posiadać maksymalnie 20 znaków")]
public string login { get; set; }
```
Oznacza to, że nazwa, która zostanie wyświetlona to "Nazwa użytkownika", jest on wymagany oraz minimalna długość ciągu znaków musi zawierać się w przedziale od 5 do 20 włącznie z tymi wartościami. Atrybuty **ErrorMessage** odpowiadają za wyświetlanie danej informacji, gdy wymaganie nie zostanie spełnione.

### <span id="page-18-0"></span>**4.2 Widoki**

Widoki zawarte są w folderze **Views**. W nim poszczególne elementy serwisu mają także swój podział na foldery. Każdy z kontrolerów, który został utworzony, zawiera metody zwracające widok, podfoldery noszą więc nazwy odpowiadające danym kontrolerom, a zawartość folderów to nic innego jak widoki o nazwach takich samych jak nazwy metod znajdujących się w danym kontrolerze. Aby metoda mogła zwrócić widok, uprzednio należy ją wywołać na przykład poprzez wejście na stronę o adresie **nazwa kontrolera/ nazwa metody**.

### <span id="page-18-1"></span>**4.3 Kontrolery**

Kontrolery zawarte są w folderze **Controllers**. Są one ściśle związane z widokami opisanymi powyżej, gdyż wszystkie elementy wyświetlane na stronie poprzez widok są przekazywane przez kontrolery ? mowa tu oczywiście o danych takich jak lista filmów, dane profilu. Wgłębiając się w temat widok ? kontroler: widok, aby mógł istnieć i działać poprawnie musi zostać utworzony przez kontroler, proces tworzenia to proste kliknięcie prawym przyciskiem myszy na nazwie metody w nim zawartej i wybranie opcji **Dodaj widok...**.

### <span id="page-18-2"></span>**4.4 Zaimplementowane funkcjonalności**

Funkcjonalności, które udało się zaimplementować, pokrywają się w całości z przedstawionymi w diagramach przypadków użycia.

- 1. **Logowanie** użytkownik wprowadza login oraz hasło potwierdzając powyższe dane przyciskiem **Zaloguj się**. Zostaje poinformowany w przypadku wprowadzenia niepoprawnych danych.
- 2. **Rejestracja** użytkownik wprowadza login, adres e-mail oraz hasło i jego duplikat w celu zapobiegnięcia pomyłce potwierdzając dane przyciskiem **Zarejestruj się**. Także zostaje poinformowany w przypadku niepoprawnych danych.
- 3. **Aktywacja konta** użytkownik po utworzeniu konta jest zobowiązany do jego aktywacji. Link, przez który może tego dokonać, zostaje wysyłany na podany przy rejestracji adres email. Bez potwierdzonego konta

jego uprawnienia są ograniczone, na przykład nie może dodać komentarza.

- 4. **Przypominanie hasła** użytkownik ma także możliwość poproszenia o przypomnienie hasła. Wybierając opcję **Przypomnij hasło** w panelu logowania, przechodzi do podstrony gdzie po wprowadzeniu nazwy użytkownika i adresu e-mail, do którego konto, na które chce się zalogować, jest przypisane zostaje wysłane hasło.
- 5. **Zmiana hasła** użytkownik upoważniony jest też do zmiany hasła która znajduje się w profilu w sekcji **Edycja**. Po wprowadzeniu starego hasła, nowego i jego powtórzeniu hasło zostaje zmienione a na adres e-mail zostaje wysłana informacja.
- 6. **Przegląd profilu** użytkownik ma wgląd do informacji zawartych we własnym profilu, które może edytować, lub profilu innych użytkowników. Opcje, jakie są dostępne podczas przeglądu to **Profil**, czyli ogólne informacje na temat użytkownika, **Edycja** czyli edytowanie danych, tak jak już zostało to opisane, tylko dla własnego profilu oraz **Ulubione**, czyli lista ulubionych filmów, seriali, aktorów i reżyserów. Dodatkowe opcje są dostępne tylko dla konta administratora, które zostaną opisane w dalszej części.
- 7. **Przegląd listy filmów i/lub seriali** użytkownik, wybierając opcję **Strona główna**, **Filmy** lub **Seriale** z paska nawigacji zostaje przeniesiony na stronę zawierającą listę wybranych elementów. W przypadku wyboru strony głównej wyświetlone są filmy i seriale ostatnio dodane, ale także aktorzy i reżyserzy, którzy w aktualnym dniu obchodzą urodziny, analogicznie dla pozostałych opcji z tą różnicą, że nie wyświetlają aktorów i reżyserów. Od każdej z powyższych podstron może przejść do przeglądu szczegółowych informacji na temat filmu, serialu, aktora lub reżysera.
- 8. **Wyszukiwarka** użytkownik posiada także możliwość wyszukiwania filmów, seriali, aktorów i reżyserów używając wyszukiwarki na stronie głównej. Filmy lub seriale może wyszukać także z poziomu oddzielnych podstron poświęconych właśnie filmom albo serialom.
- 9. **System komentarzy** użytkownik, przeglądając wybrany film lub serial ma możliwość dodania komentarza na jego temat, wybierając opcję **Dodaj komentarz**. Jest także upoważniony do usunięcia go, jeżeli widnieje jako jego autor.
- 10. **Opisy aktorów, reżyserów** podstrony zawierające informacje o aktorze lub reżyserze. Z ich poziomu użytkownik może uzyskać dane na

temat wybranej osoby, takie jak data urodzenia, biografia oraz przejść do filmu lub serialu, w którym powyższy brał udział.

11. **Formularz kontaktowy** – system, dzięki któremu użytkownik ma możliwość skontaktowania się z administracją drogą elektroniczną. Podając swoje imię (opcjonalnie), nazwę tematu, adres e-mail (zależnie od tego, czy użytkownik się zalogował lub nie) oraz treść wiadomości.

Ponadto odnosząc się do dodatkowych funkcjonalności dostępnych tylko dla konta administratora także udało się je zaimplementować aby ułatwić rozwój serwisu.

- 1. **Edycja filmu/serialu** z poziomu przeglądu szczegółowych informacji na temat filmu lub serialu administrator może przejść do podstrony umożliwiającej edycję informacji o nich. Może zmienić obraz, tytuł, listę aktorów i reżyserów, gatunek, datę premiery oraz opis.
- 2. **Edycja aktora/reżysera** z poziomu przeglądu szczegółowych informacji na temat aktora lub reżysera administrator może przejść do podstrony umożliwiającej edycję informacji o nich. Może zmienić zdjęcie, imię, nazwisko, datę urodzenia, biografię oraz listę filmów i seriali w których dana osoba uczestniczyła.
- 3. **Dodanie filmu/serialu** z poziomu profilu administrator ma możliwość wybrania opcji **Dodaj film** lub **Dodaj serial**. Dane jakie może wprowadzić to dane takie, jak w przypadku edycji.
- 4. **Dodanie aktora/reżysera** z poziomu profilu administrator ma możliwość wybrania opcji **Dodaj aktora** lub **Dodaj reżysera**. Dane jakie może wprowadzić to dane takie, jak w przypadku edycji.

# <span id="page-21-0"></span>**Rozdział 5 Aplikacja**

W serwisie mamy podział na 3 aktorów. Każdy z nich ma swoje uprawnienia, w większości dziedziczone po którymś z aktorów. Poniżej zostaną pokazane możliwości jakie uzyskuje poszczególny aktor korzystając z serwisu. Wszystkie informacje zawarte w projekcie takie, jak dane, zdjęcia, aktorów, obsady, awatary filmów i seriali zostały uzyskane z artykułów na stronie

### <span id="page-21-1"></span>**5.1 Frontend użytkownika niezalogowanego**

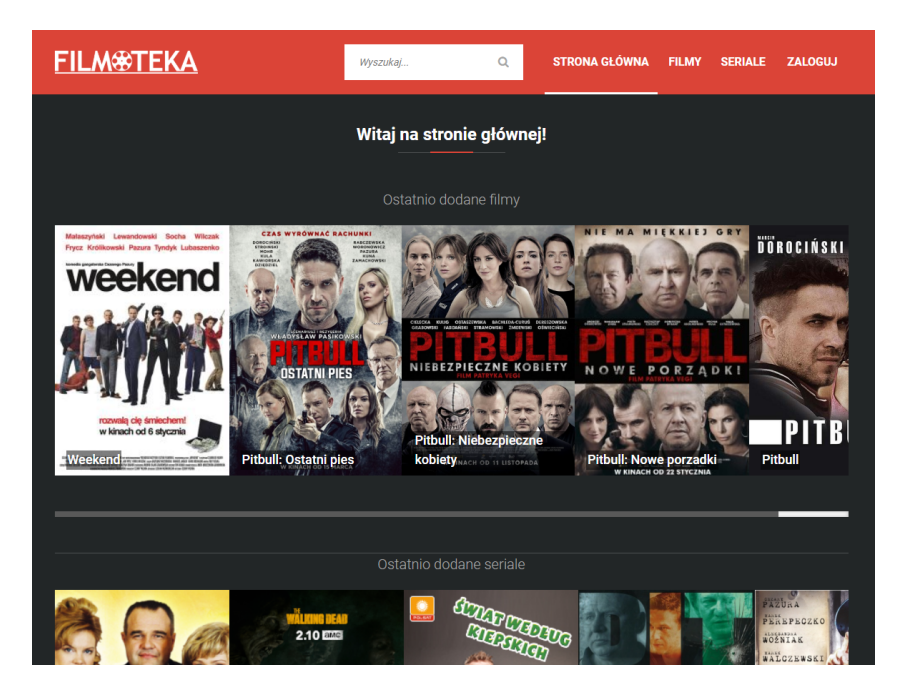

### <span id="page-21-2"></span>**5.1.1 Strona główna**

<span id="page-21-3"></span>Rysunek 5.1: Strona główna serwisu.

Strona główna pozwala na sprawdzenie pięciu ostatnio dodanych filmów

oraz seriali. Ponadto można tam znaleźć także listę aktorów oraz reżyserów którzy obchodzą urodziny w bieżącym dniu.

### <span id="page-22-0"></span>**5.1.2 Rejestracja, aktywacja konta, logowanie, przypomnienie hasła, formularz kontaktowy**

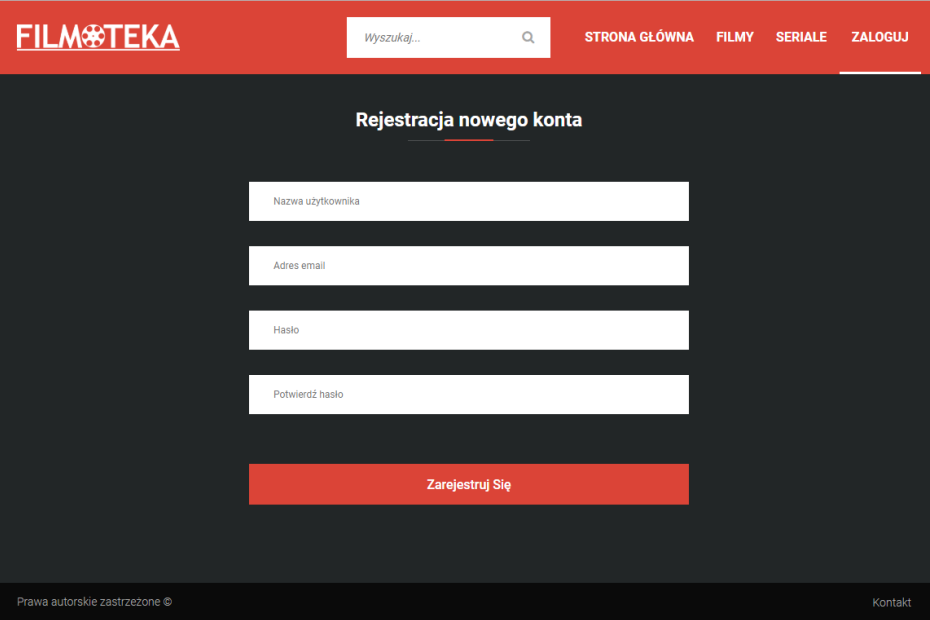

<span id="page-22-1"></span>Rysunek 5.2: Formularz rejestracji.

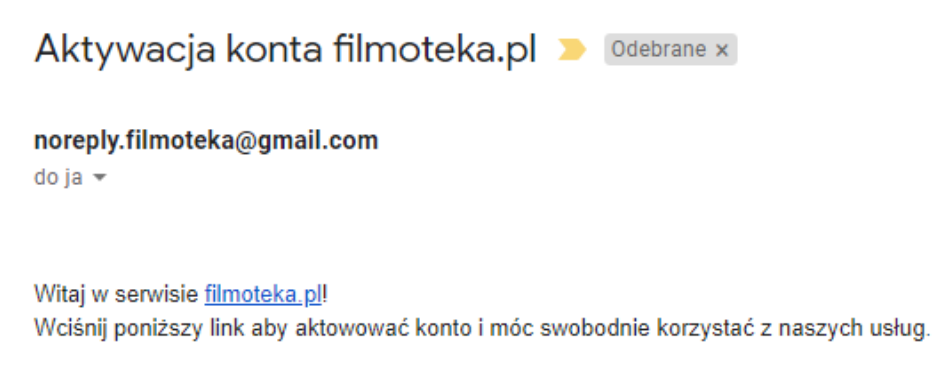

Aktywuj konto.

<span id="page-22-2"></span>Rysunek 5.3: Wiadomość z linkiem do aktywacji konta.

Aktywacja konta dodaje użytkownikowi możliwość dodawania komentarzy, ponieważ zalogowanie się do serwisu nie jest jedynym warunkiem.

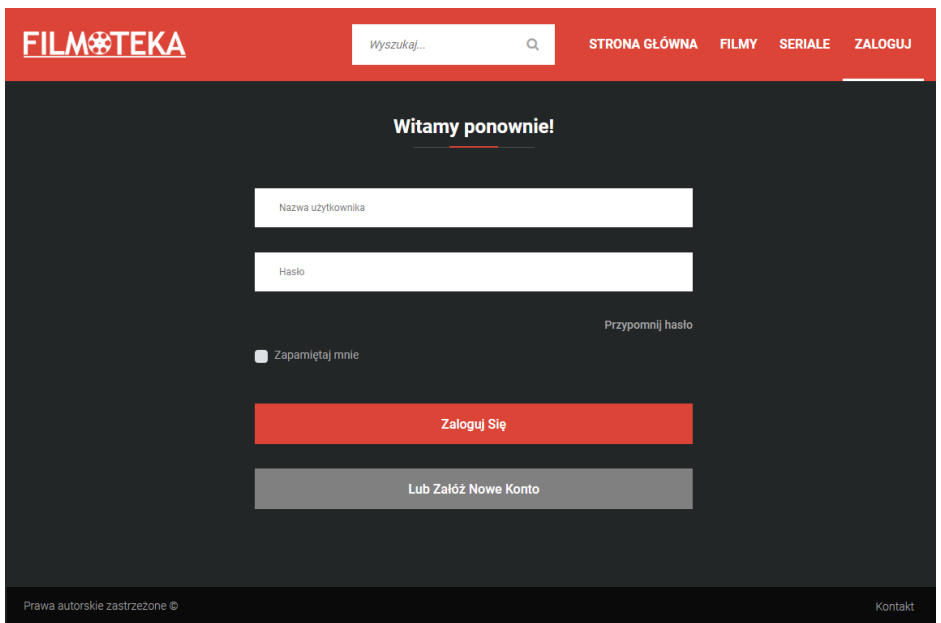

<span id="page-23-0"></span>Rysunek 5.4: Formularz logowania.

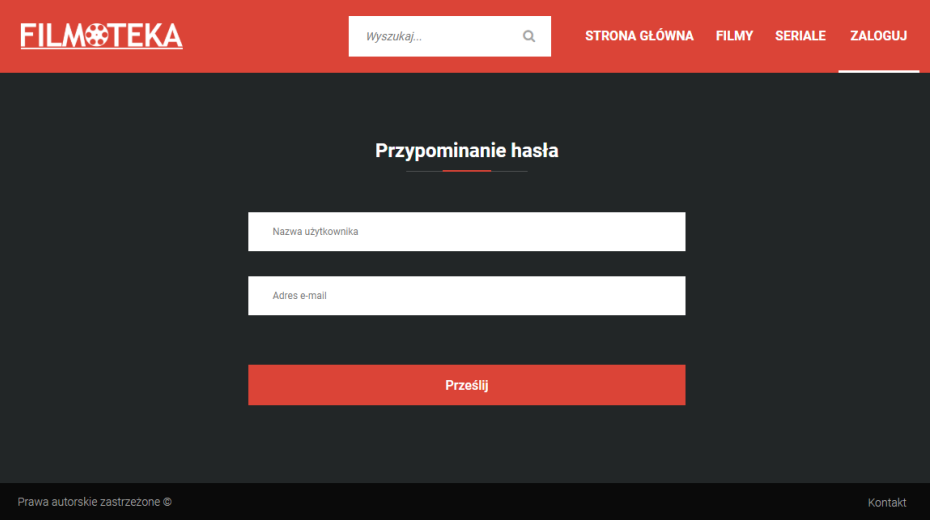

<span id="page-23-1"></span>Rysunek 5.5: Przypominanie hasła.

Aby przypomnienie hasła przebiegło pomyślnie, użytkownik ma obowiązek podania loginu i hasła który jest przypisany do jego już istniejącego konta. Jeżeli dane nie będą się zgadzać, wiadomość przypominająca nie zostanie wysłana.

Przypomnienie hasła - filmoteka D Odebrane x noreply.filmoteka@gmail.com do ja  $\star$ Witaj damiansacharczuk

Poniżej znajduje się Twoje hasło do serwisu filmoteka.

Hasło do konta damiansacharczuk: q34803231 "Jeżeli nie jesteś osobą która poprosiła o przypomnienie hasła usuń natychmiast tą wiadomość."

Wiadomość wygenerowana automatycznie, prosimy na nią nie odpowiadać.

<span id="page-24-0"></span>Rysunek 5.6: Wiadomość zwrotna przy przypominaniu hasła.

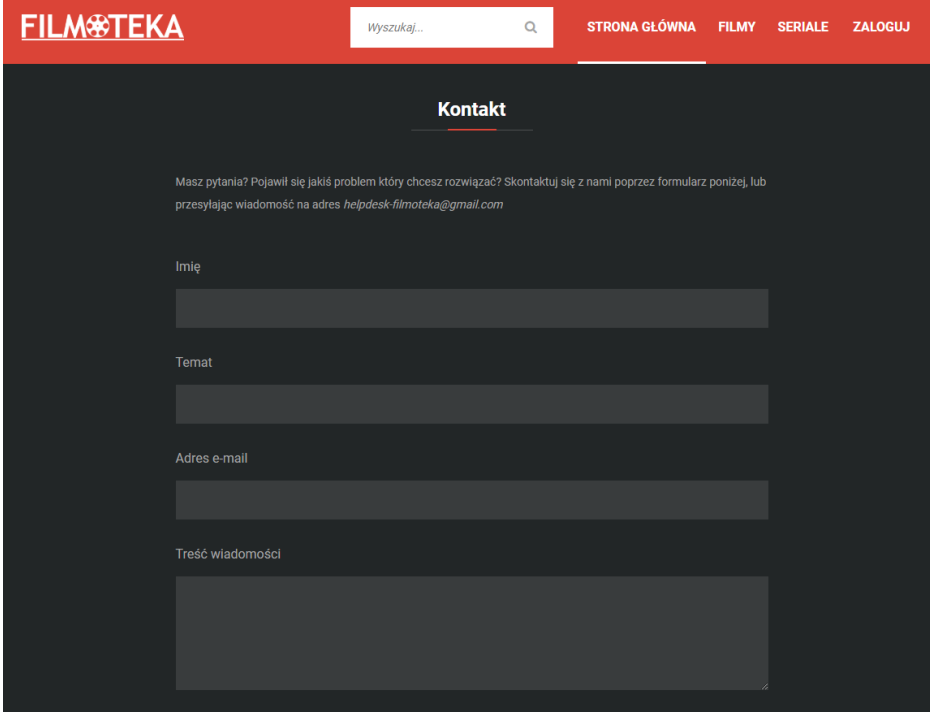

<span id="page-24-1"></span>Rysunek 5.7: Formularz kontaktowy.

Użytkownik niezalogowany może skontaktować się z centrum pomocy poprzez formularz podając imię(opcjonalnie), temat, adres e-mail oraz treść wiadomości. Może także wysłać wiadomość bez użycia formularza na adres podany w informacji.

### <span id="page-25-0"></span>**5.1.3 Lista filmów, seriali, szczegóły o filmie, serialu, komentarze**

<span id="page-25-1"></span>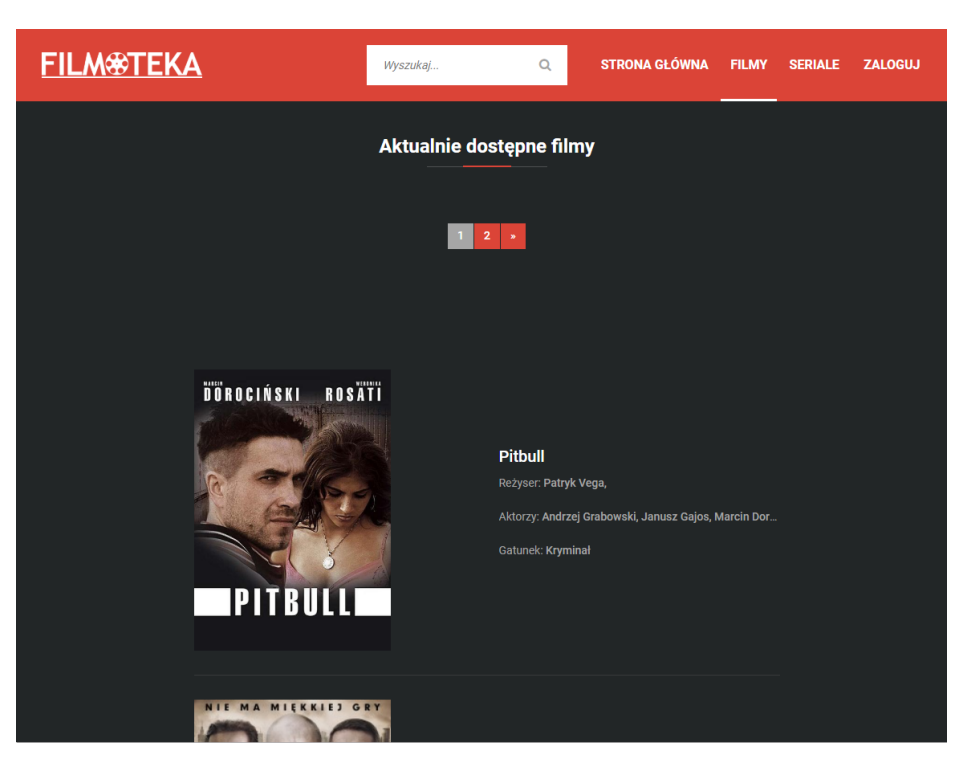

Rysunek 5.8: Lista dostępnych filmów.

#### Internetowa biblioteka filmowa 24

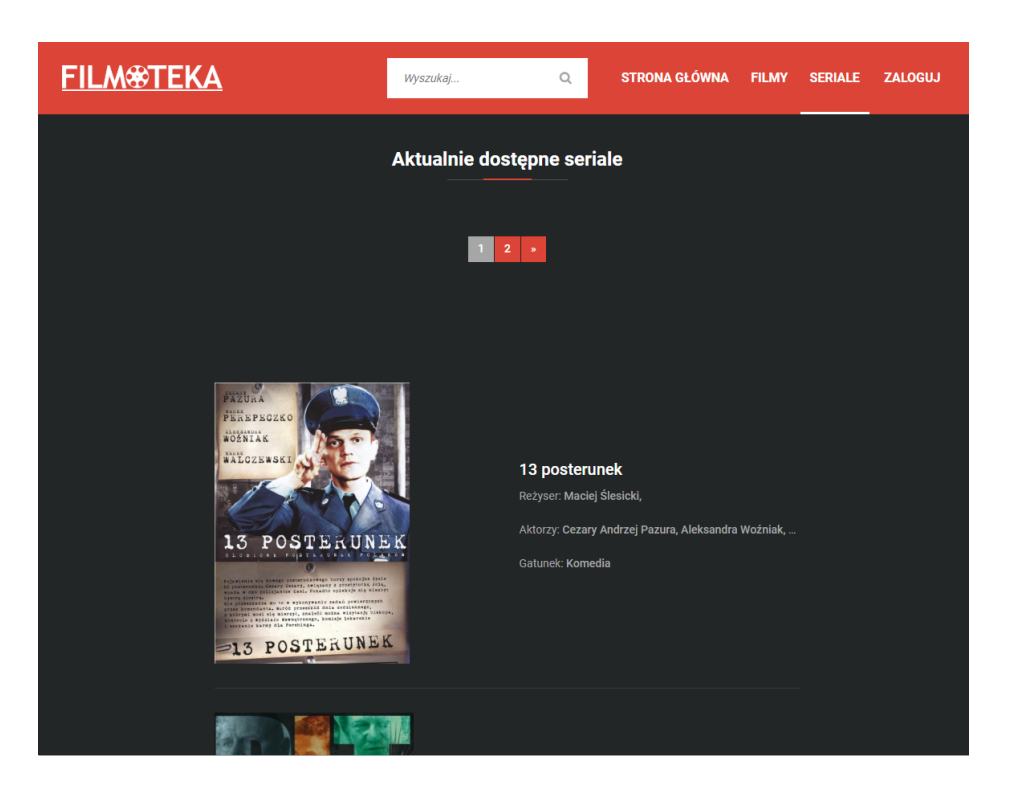

Rysunek 5.9: Lista dostępnych seriali.

<span id="page-26-1"></span><span id="page-26-0"></span>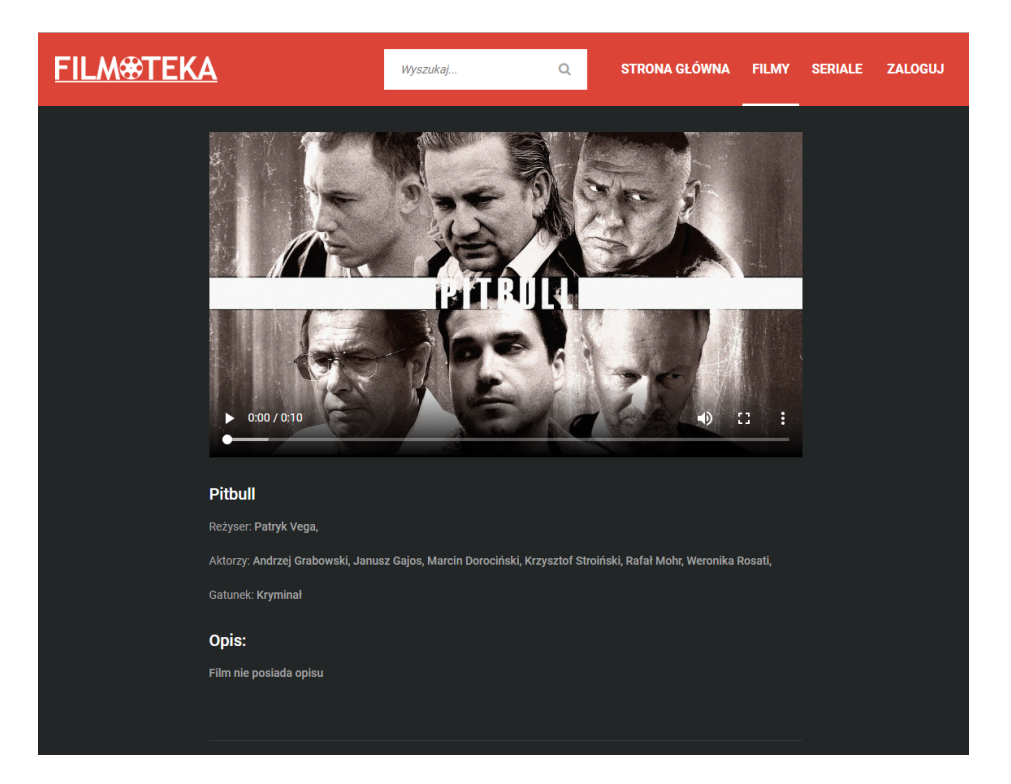

Rysunek 5.10: Szczegółowe informacje o filmie.

.

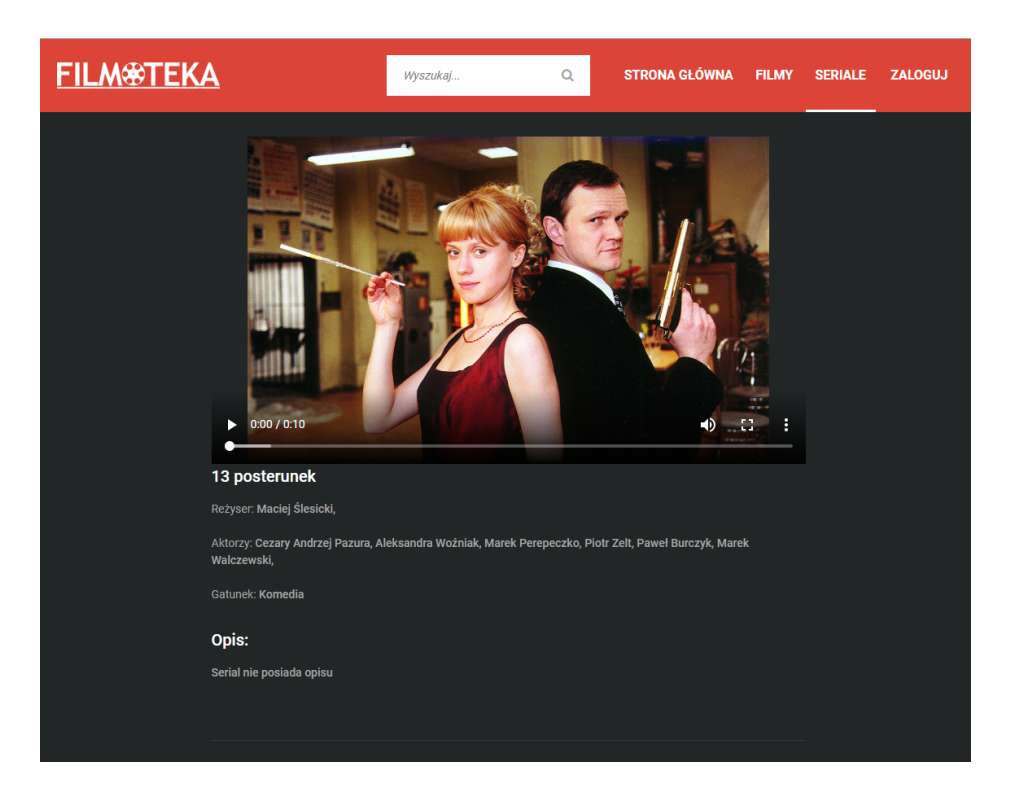

Rysunek 5.11: Szczegółowe informacje o serialu.

<span id="page-27-0"></span>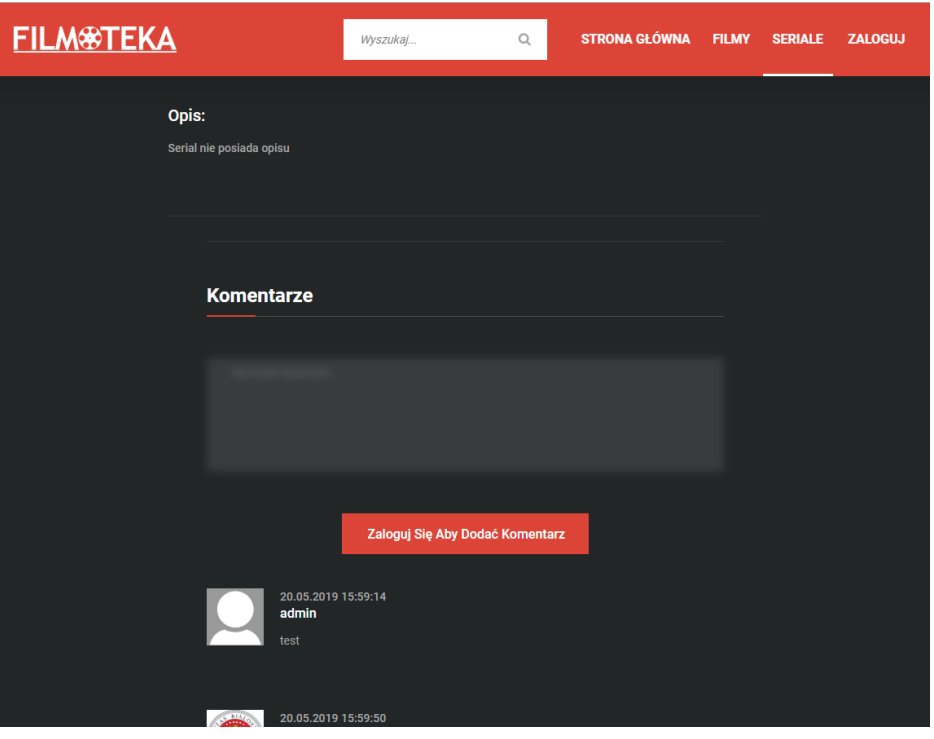

<span id="page-27-1"></span>Rysunek 5.12: System komentarzy.

Użytkownik niezalogowany jest zobowiązany do zalogowania się zanim będzie mógł dodać komentarz. Komentowanie wygląda w ten sam sposób dla filmu i serialu.

#### <span id="page-28-0"></span>**5.1.4 Wyszukiwarka główna, filmów i seriali**

W serwisie możemy wyróżnić 3 typy wyszukiwarek. Pierwszy to taki, który na podstawie wprowadzonej frazy wyszukuje filmy, seriale, aktorów, reżyserów oraz użytkowników, znajduje się ona na stronie głównej. Druga wyszukuje tylko i wyłącznie filmy, znajduje się na stronie z filmami, trzecia tylko seriale i znajduje się na stronie seriali.

<span id="page-28-1"></span>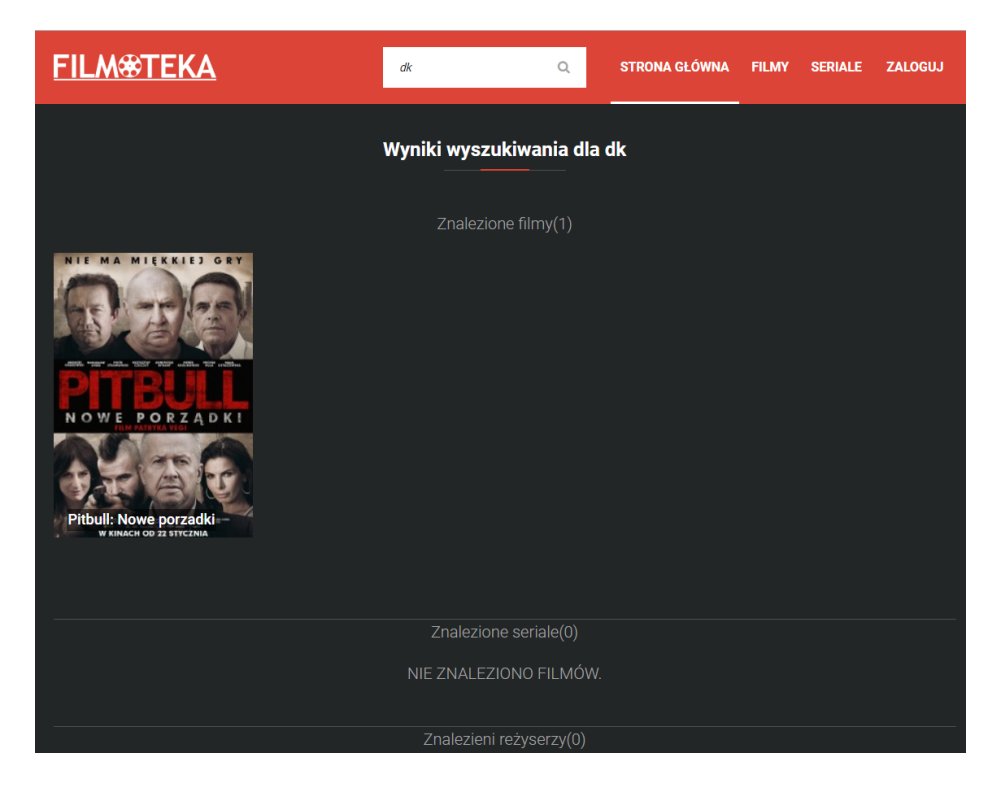

Rysunek 5.13: Wyszukiwarka główna.

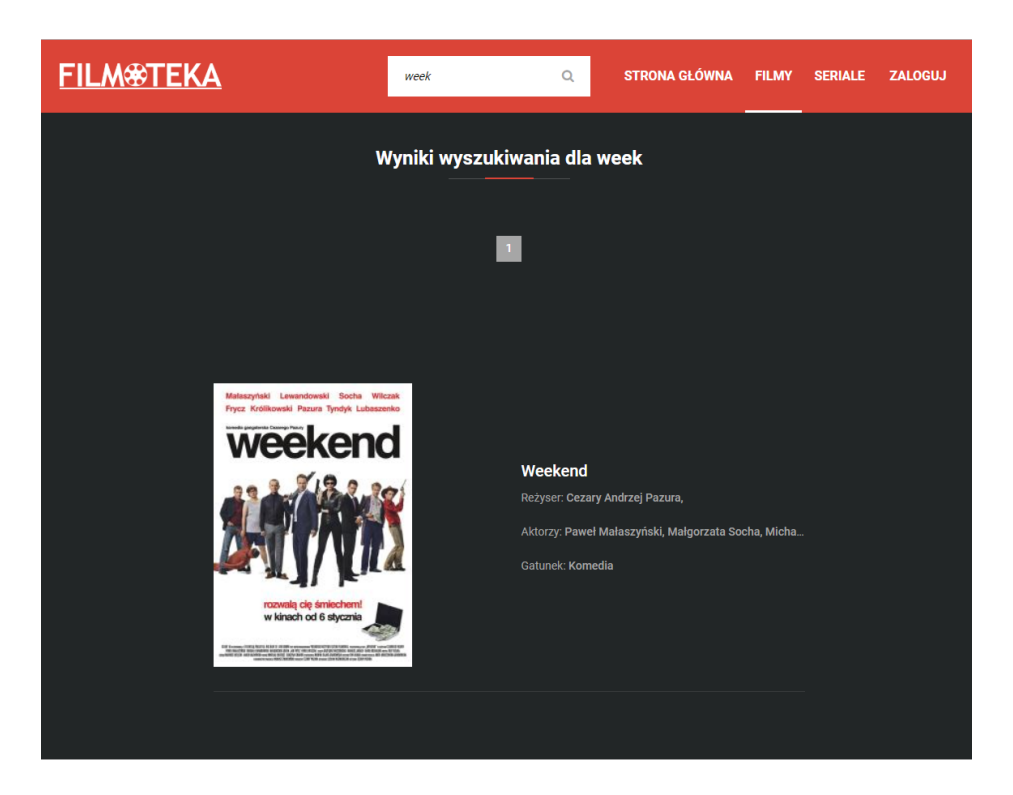

Rysunek 5.14: Wyszukiwarka filmów.

<span id="page-29-1"></span><span id="page-29-0"></span>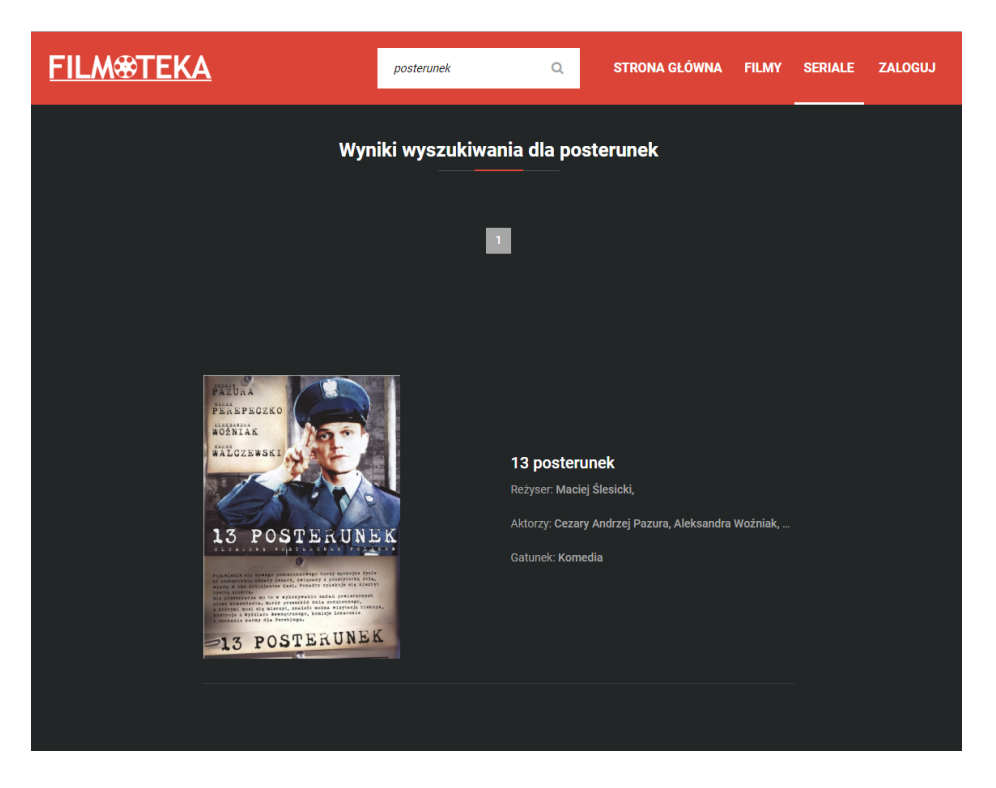

Rysunek 5.15: Wyszukiwarka seriali.

### <span id="page-30-0"></span>**5.1.5 Profil i ulubione użytkownika, profil aktora i reżysera**

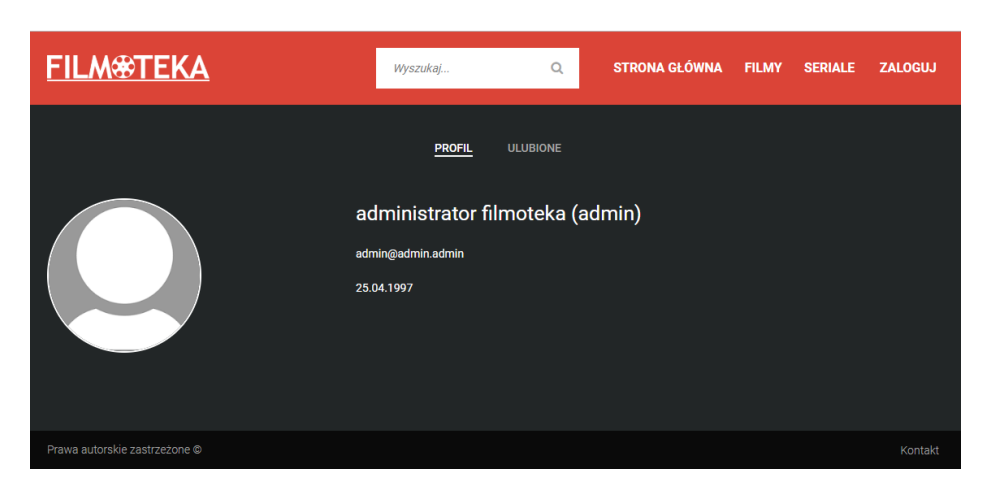

Rysunek 5.16: Profil użytkownika.

<span id="page-30-2"></span><span id="page-30-1"></span>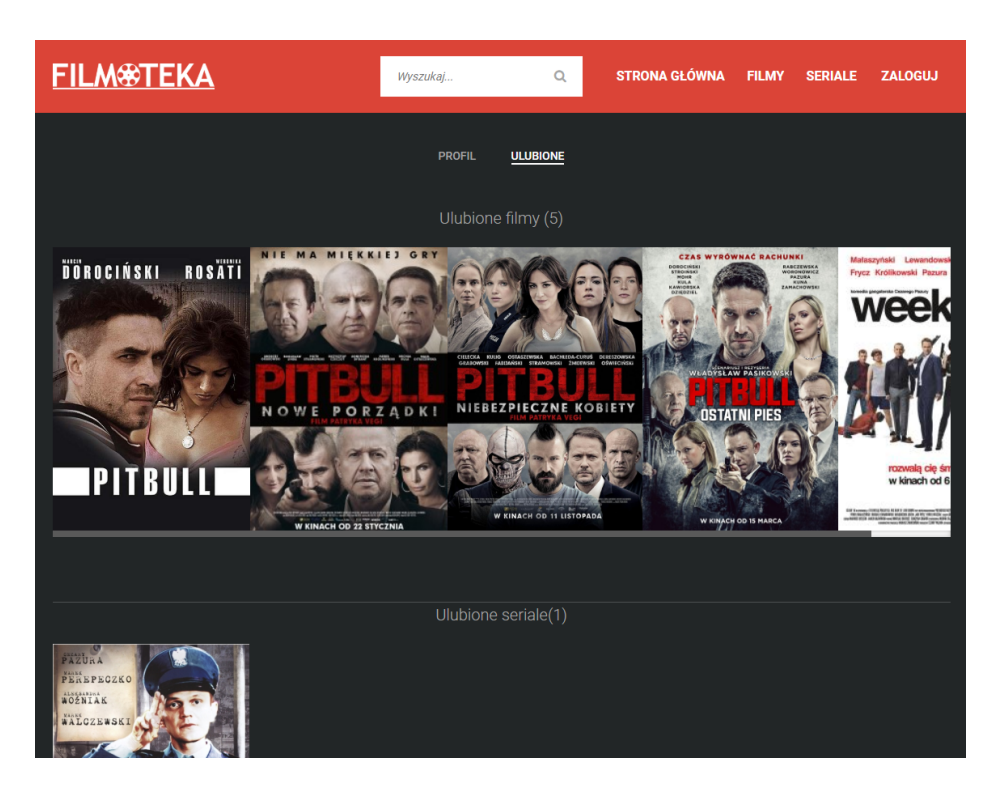

Rysunek 5.17: Ulubione filmy, seriale, aktorzy, reżyserzy użytkownika.

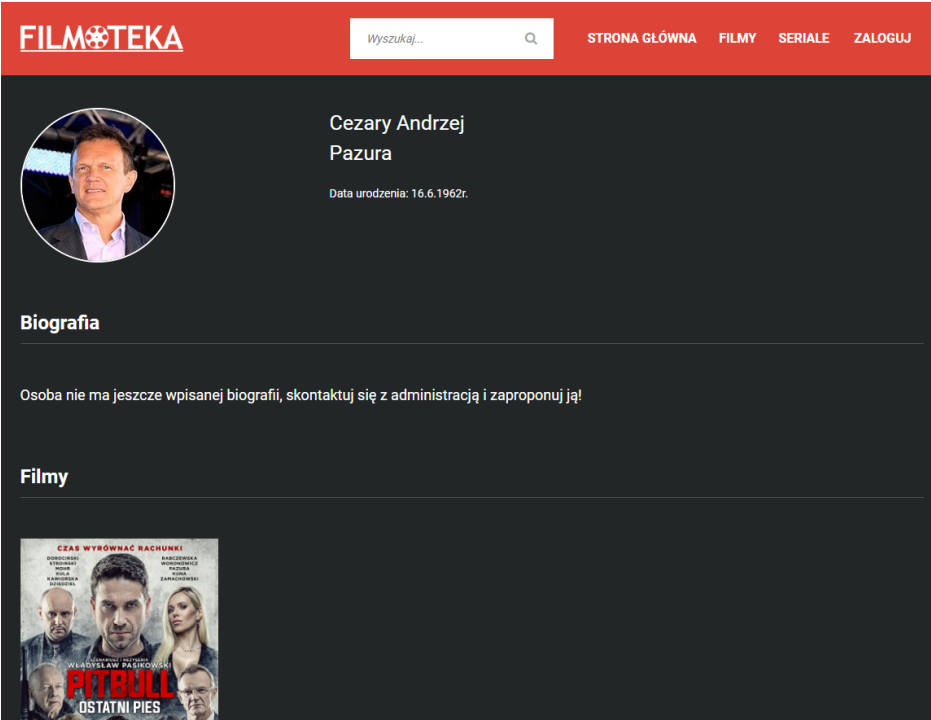

<span id="page-31-0"></span>Rysunek 5.18: Profil aktora.

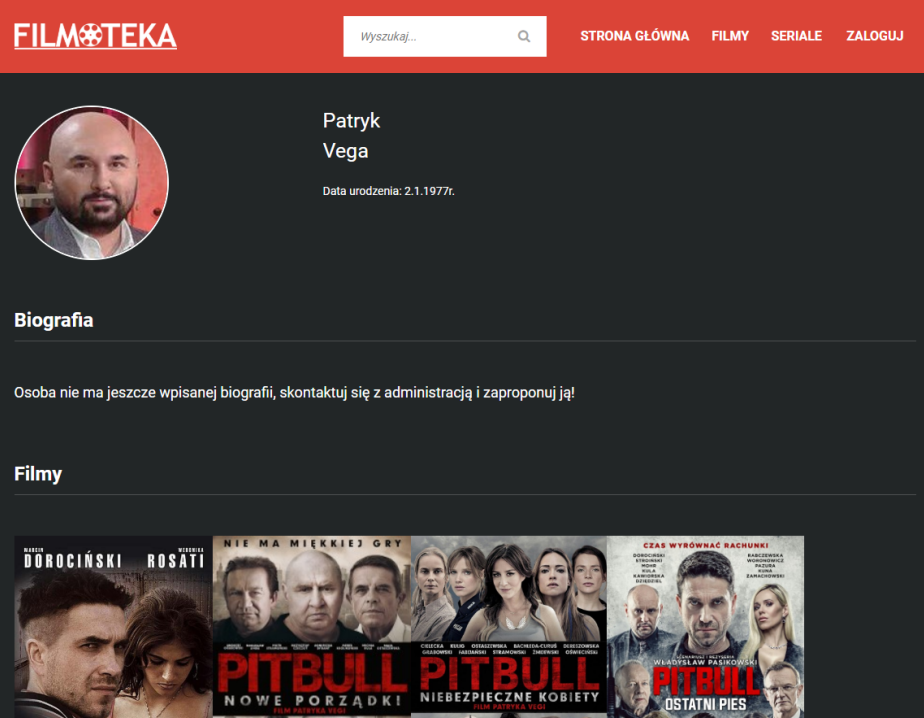

<span id="page-31-1"></span>Rysunek 5.19: Profil reżysera.

### <span id="page-32-0"></span>**5.2 Frontend użytkownika zalogowanego**

Duża część możliwości, jakie oferuje serwis użytkownikowi zalogowanemu, nie różni się znacząco od tych które otrzymuje użytkownik niezalogowany. Z tego powodu poniżej zostaną przedstawione tylko te możliwości i usprawnienia, których użytkownik niezalogowany nie posiada.

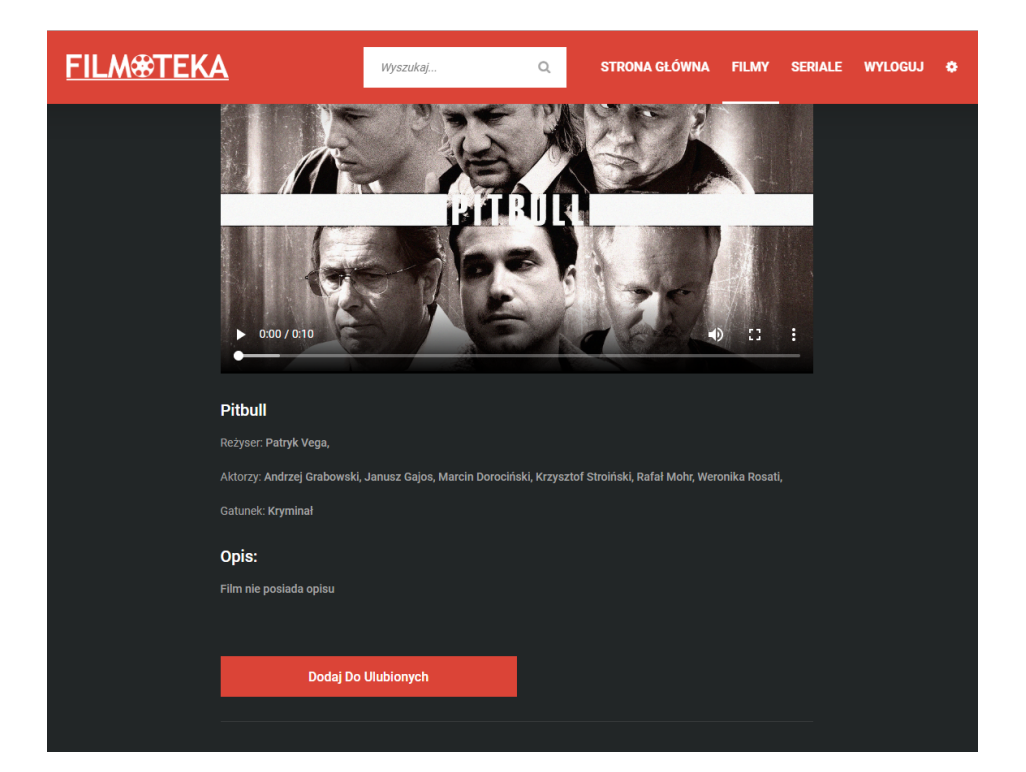

### <span id="page-32-1"></span>**5.2.1 Szczegóły o filmie, serialu, komentarze**

<span id="page-32-2"></span>Rysunek 5.20: Szczegółowe informacje o filmie.

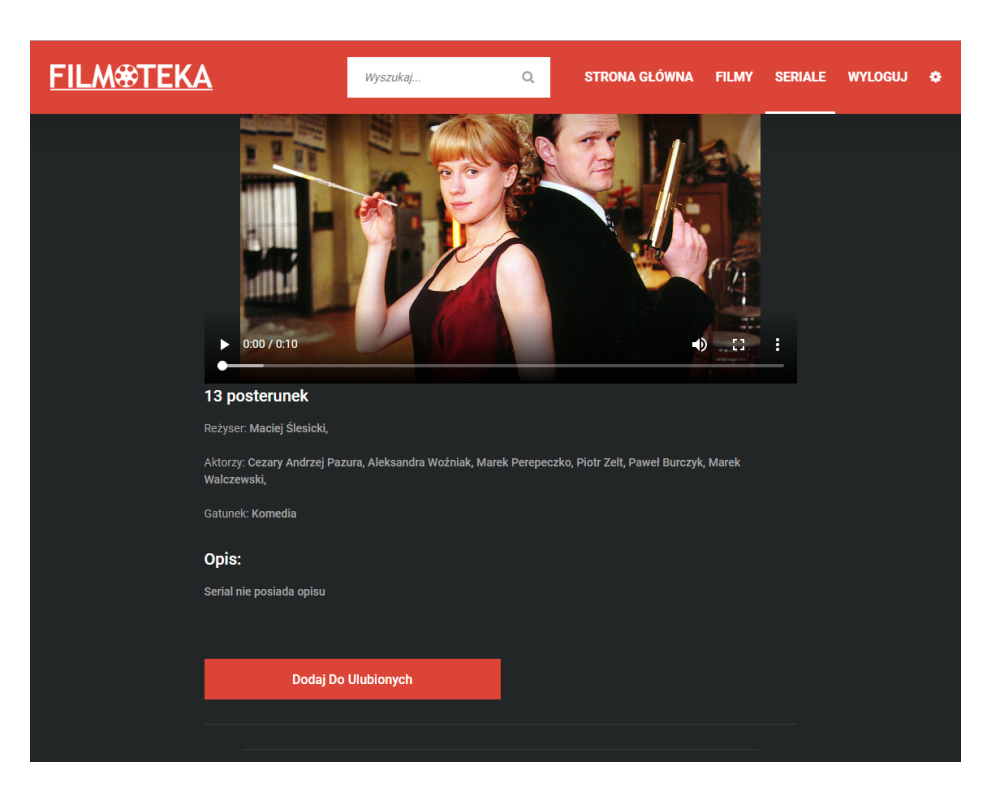

Rysunek 5.21: Szczegółowe informacje o serialu.

<span id="page-33-0"></span>Użytkownik zalogowany otrzymuje możliwość dodania i usunięcia filmu lub serialu z listy ulubionych.

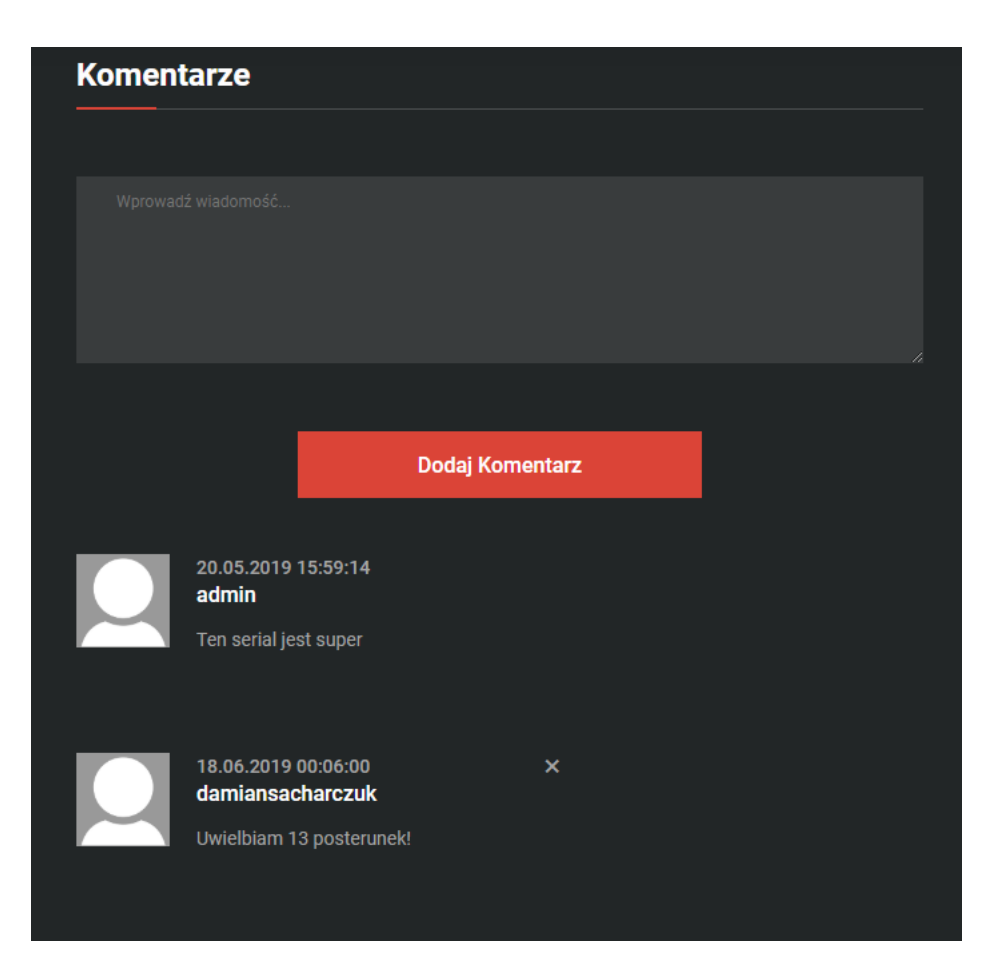

Rysunek 5.22: System komentarzy.

<span id="page-34-0"></span>Użytkownik zalogowany może dodać komentarz pod filmem lub serialem. Ponadto ma także uprawnienie do usuwania własnych komentarzy poprzez wciśnięcie **X** znajdującego się obok komentarza.

### <span id="page-35-0"></span>**5.2.2 Edycja profilu i zmiana hasła, profil aktora i reżysera**

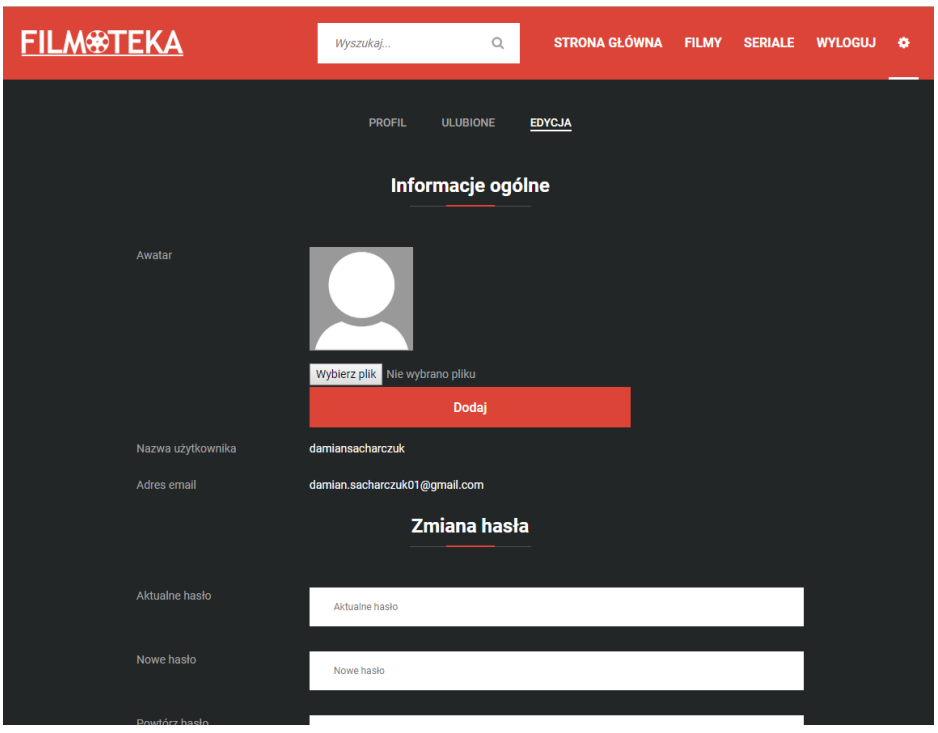

<span id="page-35-1"></span>Rysunek 5.23: Edycja profilu ze zmianą hasła.

Użytkownik zalogowany otrzymuje możliwość zmiany awataru, hasła oraz, czego nie widać na zdjęciu, danych osobowych, czyli imienia, nazwiska, płci oraz daty urodzenia.

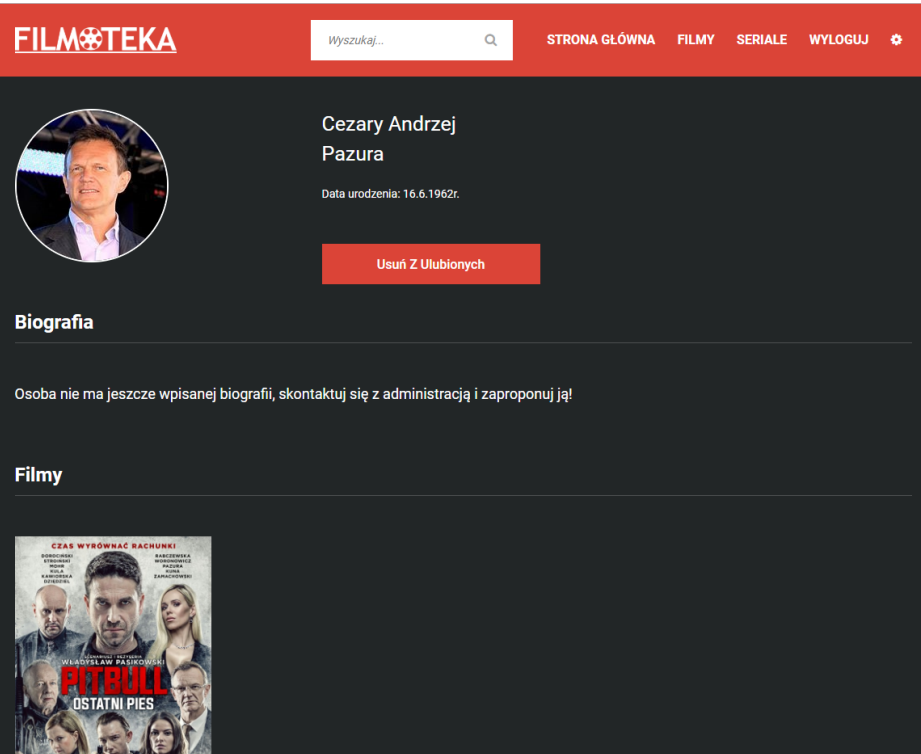

<span id="page-36-0"></span>Rysunek 5.24: Przegląd informacji o aktorze.

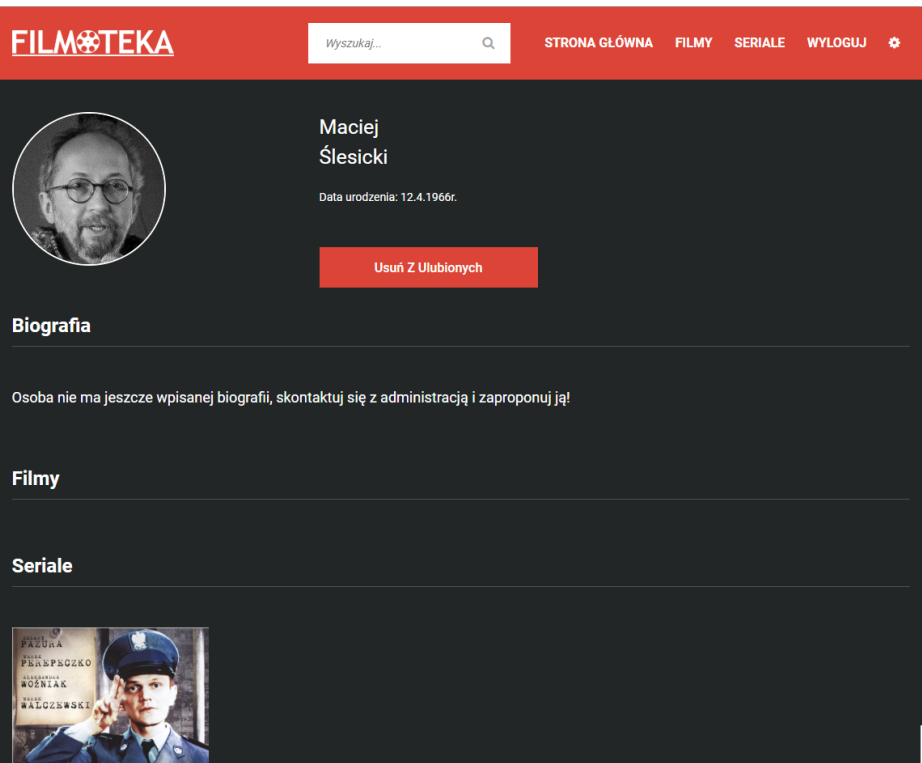

<span id="page-37-0"></span>Rysunek 5.25: Przegląd informacji o reżyserze.

Użytkownik zalogowany ma możliwość dodania i usunięcia aktora lub reżysera z listy ulubionych.

#### <span id="page-38-0"></span>**5.2.3 Formularz kontaktowy**

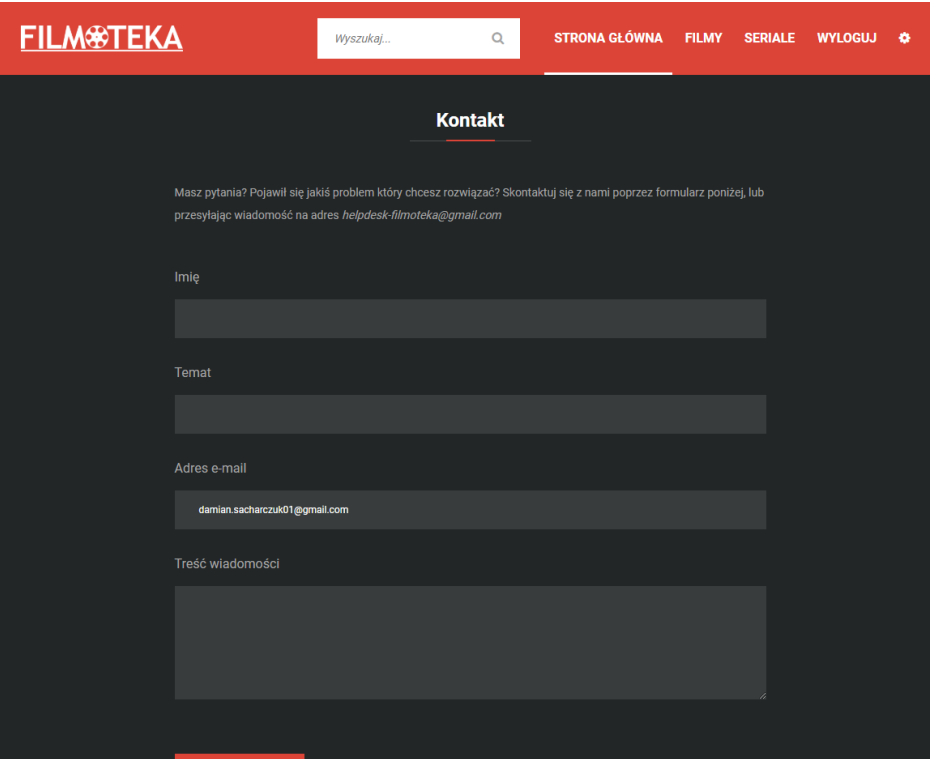

<span id="page-38-2"></span>Rysunek 5.26: Formularz kontaktowy.

Użytkownik zalogowany w odróżnieniu od użytkownika niezalogowanego nie ma konieczności podawania adresu e-mail, zostaje on pobrany z aktualnie zalogowanego konta i wpisany automatycznie w rubrykę.

### <span id="page-38-1"></span>**5.3 Frontend administratora**

Administrator posiada wszystko to, co posiada użytkownik zalogowany. Ponadto ma kilka dodatkowych uprawnień, które pomagają w zarządzaniu serwisem z poziomu strony.

#### <span id="page-39-0"></span>**5.3.1 Komentarze**

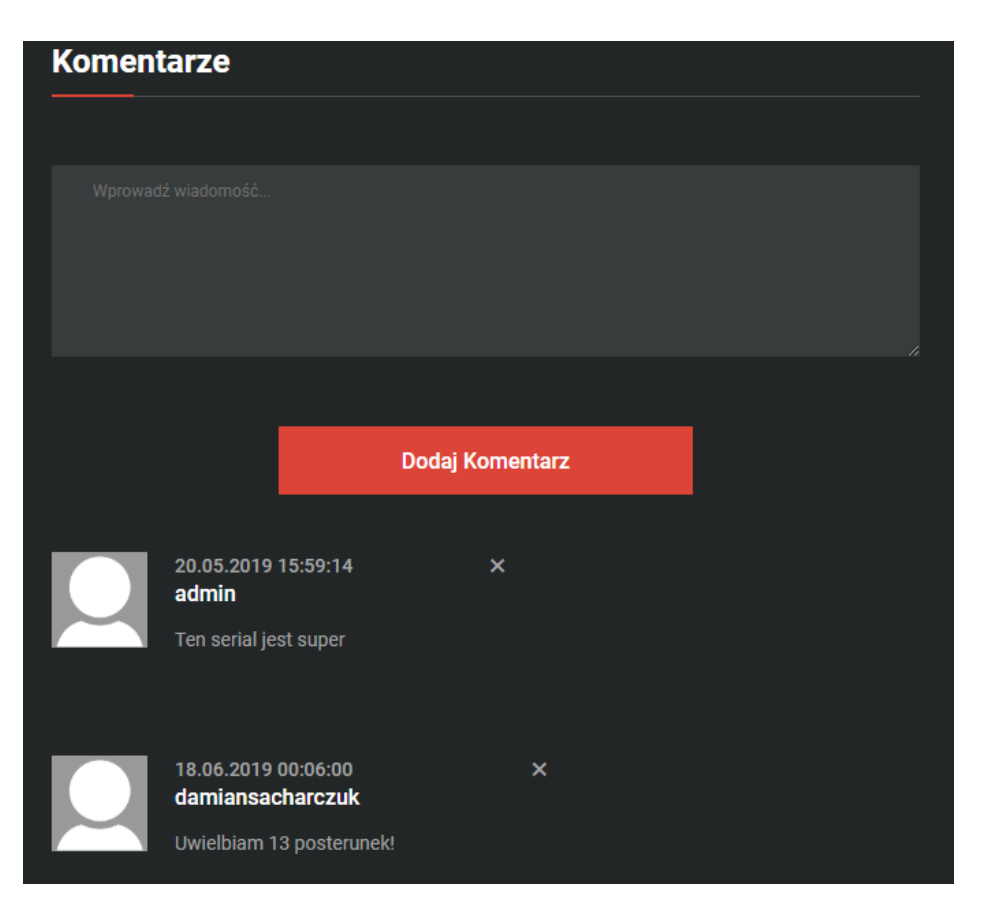

Rysunek 5.27: System komentarzy.

<span id="page-39-2"></span>Administrator ma możliwość usuwania wybranych komentarzy bez względu na to, czy jest ich autorem. Odbywa się to poprzez wciśnięcie **X** przy komentarzu.

### <span id="page-39-1"></span>**5.3.2 Edycja filmu, serialu, aktora, reżysera**

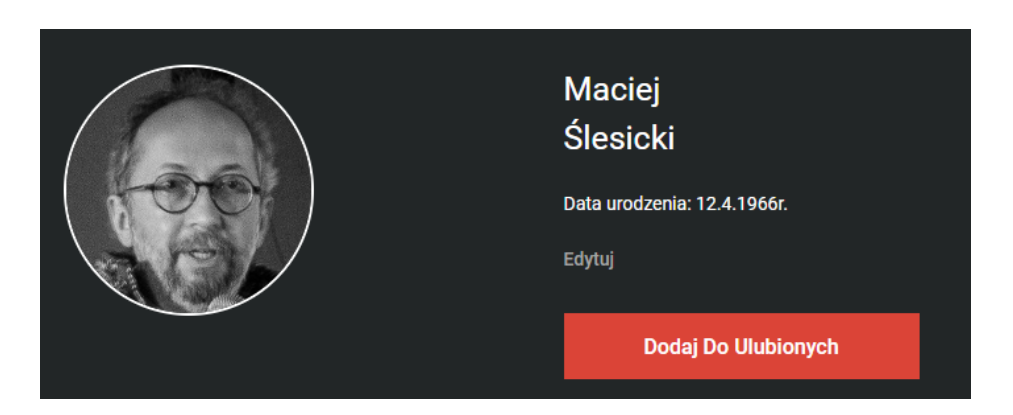

<span id="page-39-3"></span>Rysunek 5.28: Przycisk edycji aktora lub reżysera.

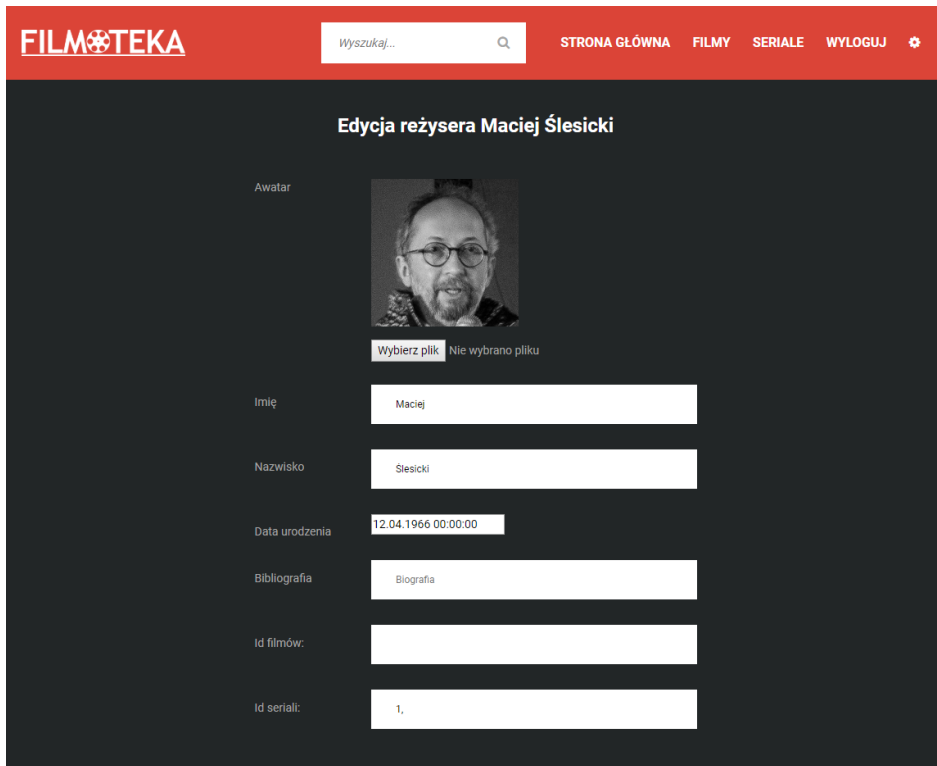

<span id="page-40-0"></span>Rysunek 5.29: Edycja aktora.

Wygląd podstrony z edycją reżysera wygląda tak samo i działa na takiej samej zasadzie jak edycja aktora.

<span id="page-40-1"></span>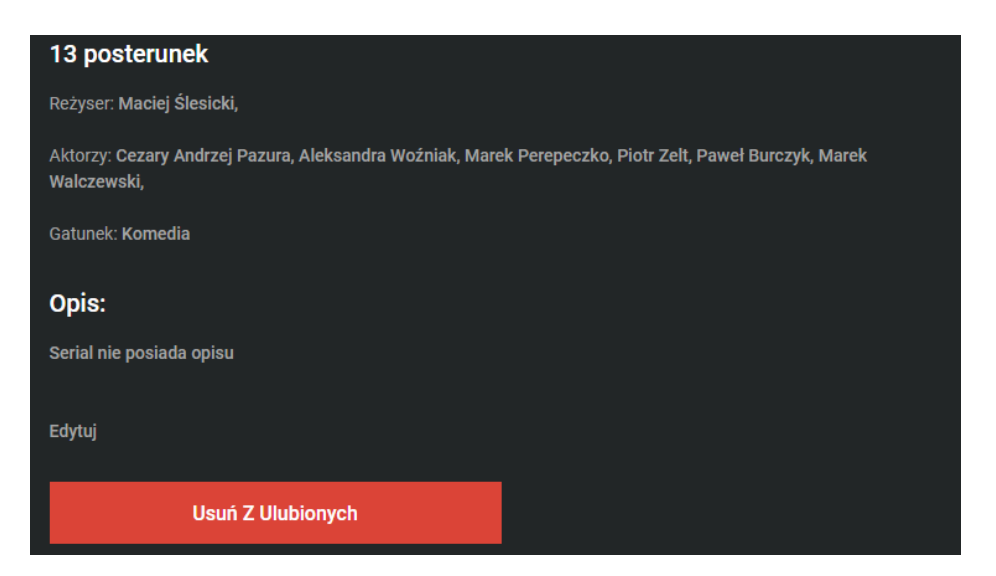

Rysunek 5.30: Przycisk edycji filmu lub serialu.

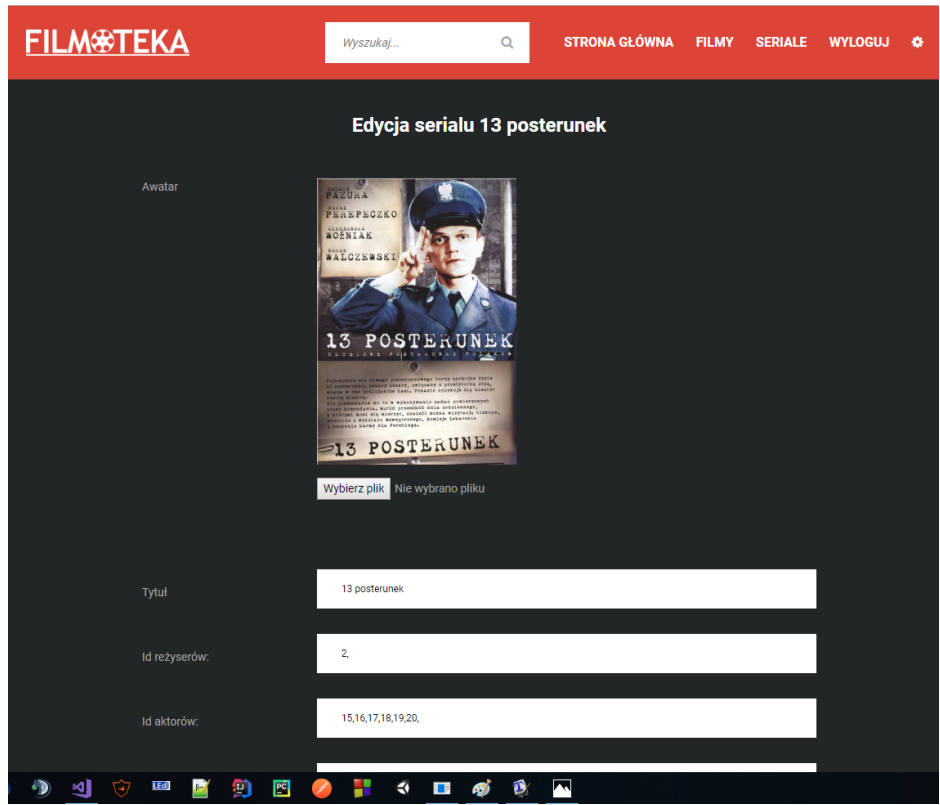

<span id="page-41-1"></span>Rysunek 5.31: Edycja serialu.

Wygląd podstrony z edycją serialu wygląda tak samo i działa na takiej samej zasadzie jak edycja filmu.

### <span id="page-41-0"></span>**5.3.3 Dodatkowe opcje w profilu użytkownika**

<span id="page-41-2"></span>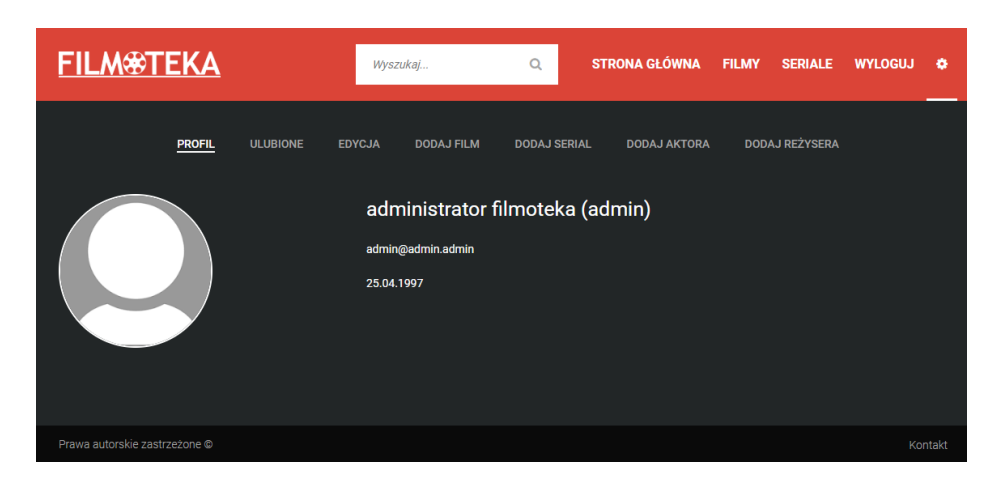

Rysunek 5.32: Dodatkowe opcje w profilu.

Administrator otrzymuje dostęp do dodatkowych opcji w profilu użytkownika. Ma możliwość dodania nowego filmu, serialu, aktora i reżysera.

### <span id="page-42-0"></span>**5.3.4 Dodawanie nowego filmu, serialu, aktora, reżysera**

| <b>FILM<sup>®</sup>TEKA</b> | Wyszukaj                                                                       | <b>STRONA GŁÓWNA</b><br><b>FILMY</b><br>$\alpha$<br><b>SERIALE</b><br><b>WYLOGUJ</b><br>۰ |
|-----------------------------|--------------------------------------------------------------------------------|-------------------------------------------------------------------------------------------|
| <b>PROFIL</b>               | <b>EDYCJA</b><br><b>ULUBIONE</b><br><b>DODAJ FILM</b><br><b>DODAJ REŻYSERA</b> | <b>DODAJ SERIAL</b><br><b>DODAJ AKTORA</b>                                                |
| Publikacja nowego filmu     |                                                                                |                                                                                           |
| Awatar                      |                                                                                |                                                                                           |
|                             |                                                                                |                                                                                           |
|                             | Wybierz plik Nie wybrano pliku                                                 |                                                                                           |
| Tytuł                       | Tytuł                                                                          |                                                                                           |
| Id reżyserów                | Reżyserzy                                                                      |                                                                                           |
| Id aktorów                  | Aldwrsu                                                                        |                                                                                           |

<span id="page-42-1"></span>Rysunek 5.33: Dodawanie nowego filmu.

Wygląd podstrony z dodawaniem filmu wygląda tak samo i działa na takiej samej zasadzie jak dodawanie nowego serialu.

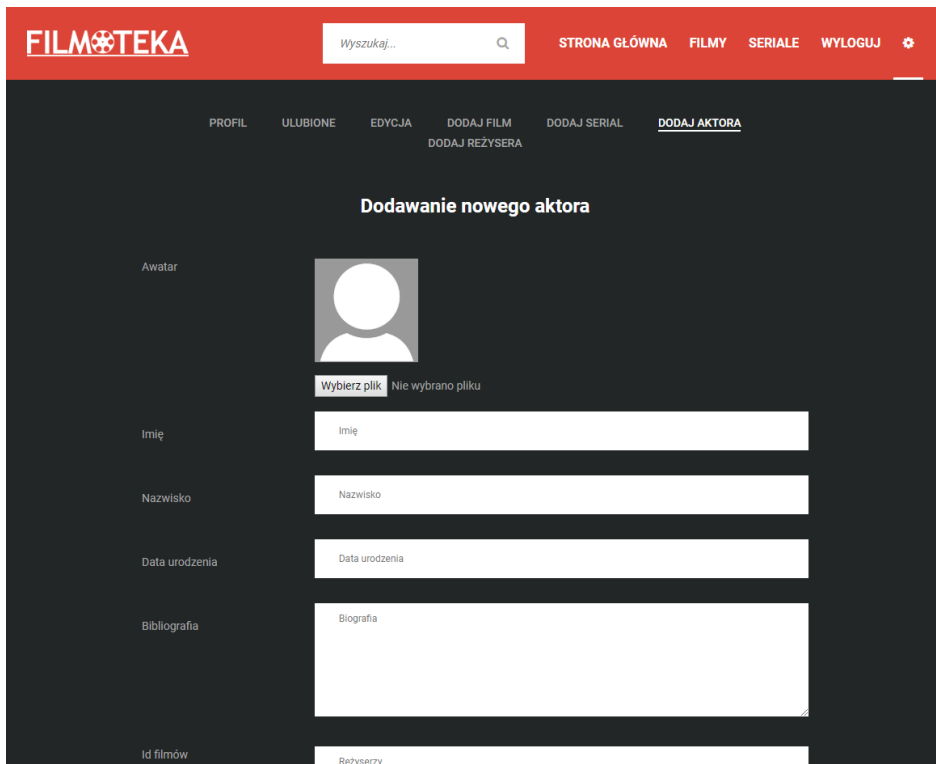

<span id="page-43-0"></span>Rysunek 5.34: Dodawanie nowego aktora.

Wygląd podstrony z dodawaniem aktora wygląda tak samo i działa na takiej samej zasadzie jak dodawanie nowego reżysera.

# <span id="page-44-0"></span>**Rozdział 6 Podsumowanie**

Celem pracy było stworzenie serwisu łączącego podstawowe funkcjonalności poszczególnych w jeden. Główne założenie, czyli umożliwienie korzystania ze strony na każdym możliwym urządzeniu z dostosowanym do niego wyglądem, zostało spełnione. Ponadto serwis posiada wszystkie podstawowe funkcjonalności, które zostały zaplanowane do zaimplementowania, w wyniku czego powstał serwis, który jest gotowy do użycia nie tylko w tematyce stricte filmowej. Można go wykorzystać także do, na przykład, poradników online. Serwis jest nastawiony na łatwą i intuicyjną obsługę, dlatego też zostały zaimplementowane opcje ułatwiające prace nawet administratorowi, czyli te, które zostały wymienione w rozdziale 5. Dobrą praktyką byłoby zaimplementowanie wyświetlania sugerowanych nazw filmów, seriali, ale też imion i nazwisk aktorów i reżyserów po wprowadzeniu frazy podczas dodawania lub edycji, gdyż aktualnie jedyną metodą jest podanie numerów identyfikacyjnych (id) powyższych, co może okazać się niewielkim utrudnieniem. W celu dalszego rozwoju serwisu, pod kątem nowych i ulepszonych funkcjonalności dla użytkowników, w przyszłości chciałbym zaimplementować w nim między innymi system ocen filmu, ulepszony system wyszukiwania. Chciałbym także dodać takie nowości jak zakładki poświęcone aktorom i reżyserom tak, jak jest to w przypadku filmów i seriali. Rozszerzenie możliwości edycji profilu także nie byłoby złym pomysłem.

### <span id="page-45-0"></span>**Rozdział 7**

## **Spis rysunków**

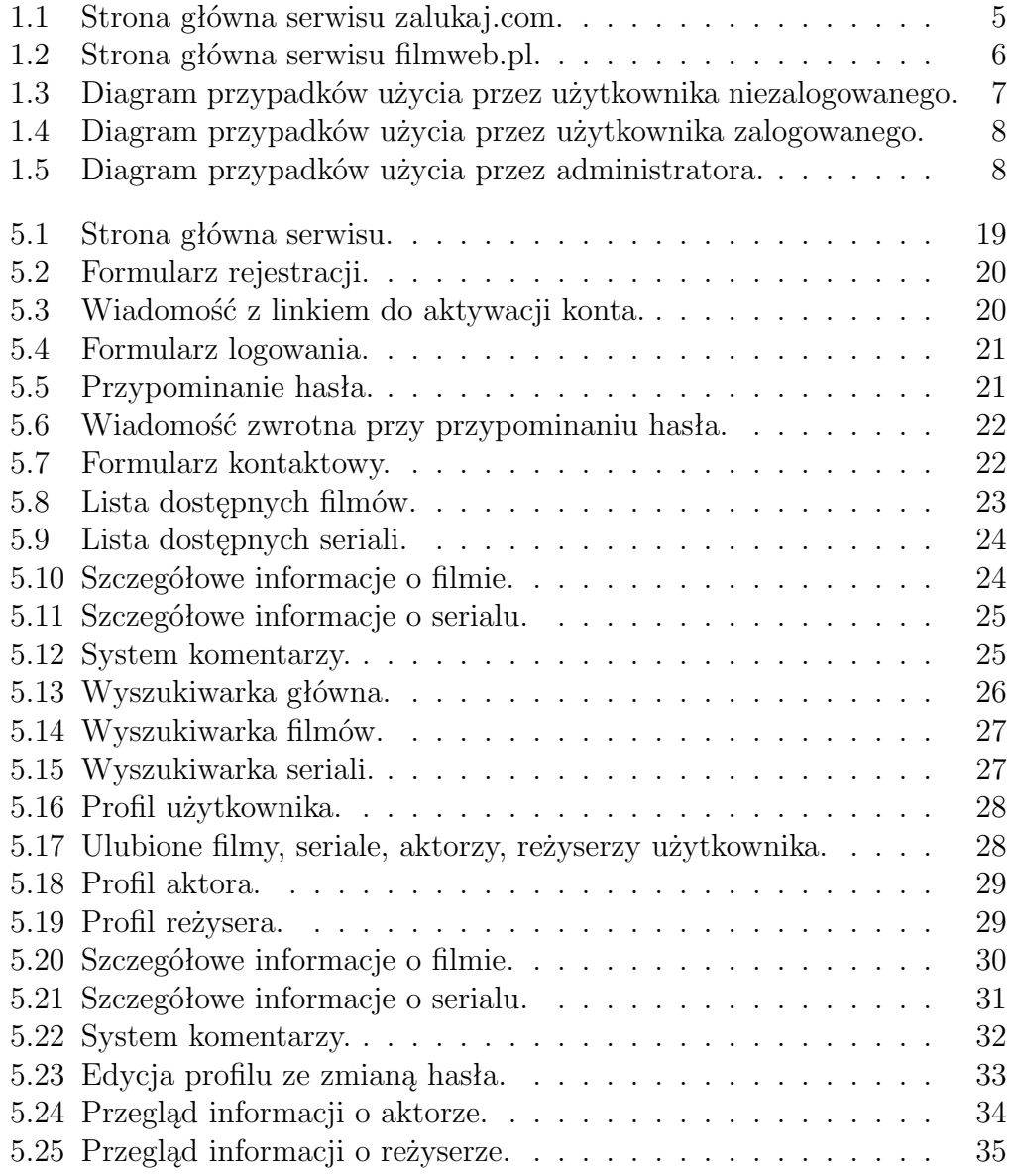

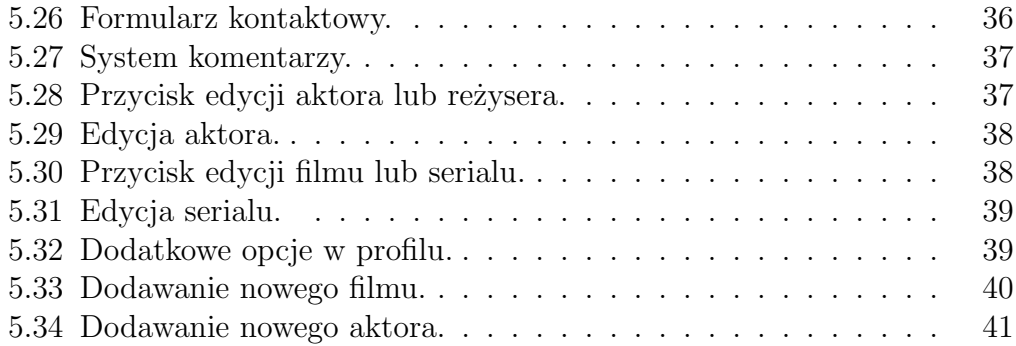